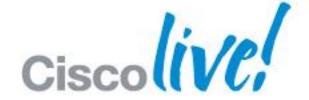

## What You Make Possible

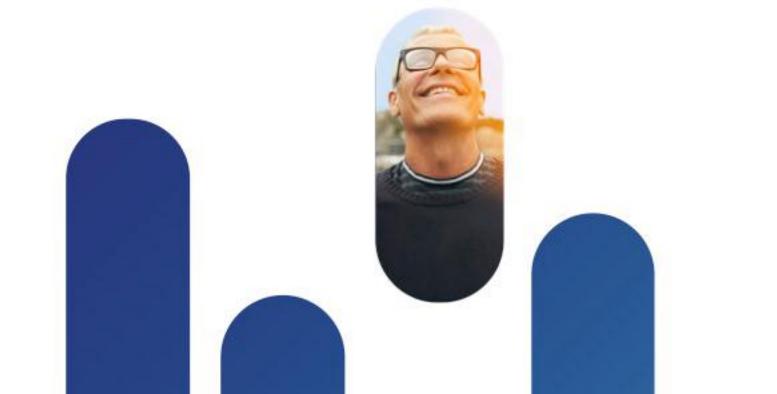

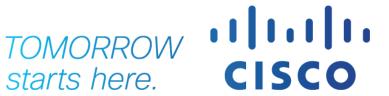

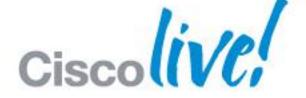

## Deploying Cisco WebEx in Enterprise Networks (On-Premises or Cloud)

BRKCOL-2025

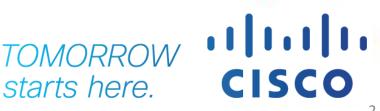

## Agenda

- Introduction
- WebEx Cloud
- WebEx On-Premise
  - Designing
  - Integration
- Resources
- Appendix

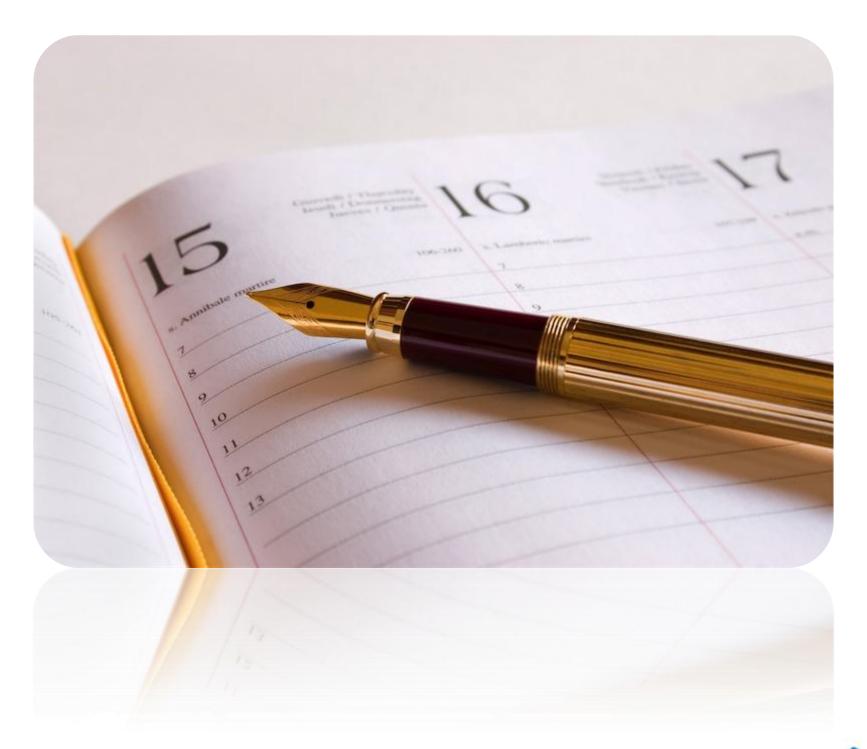

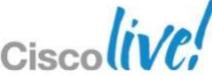

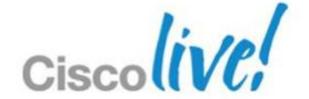

## Introduction

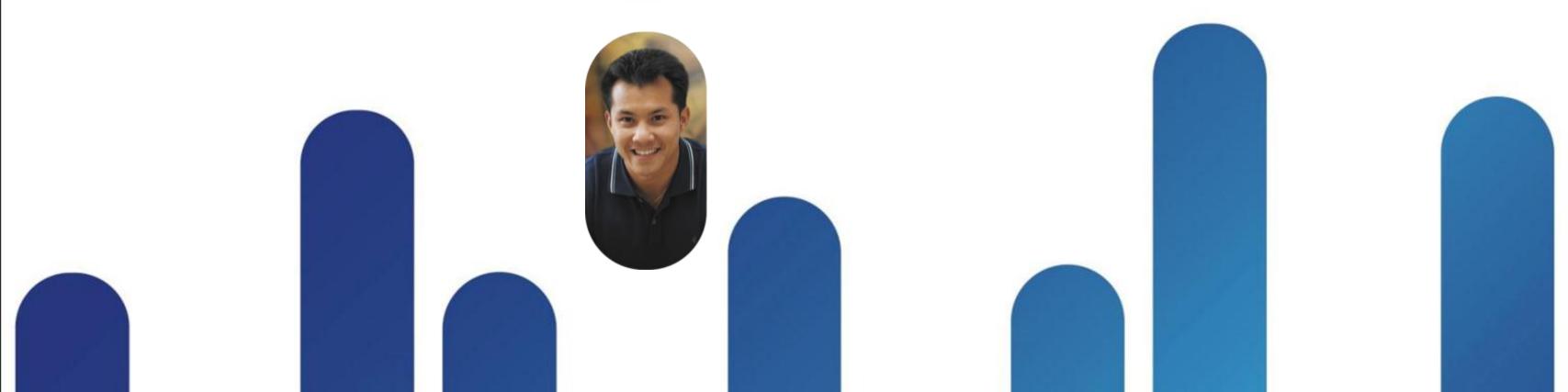

#### WebEx Conferencing

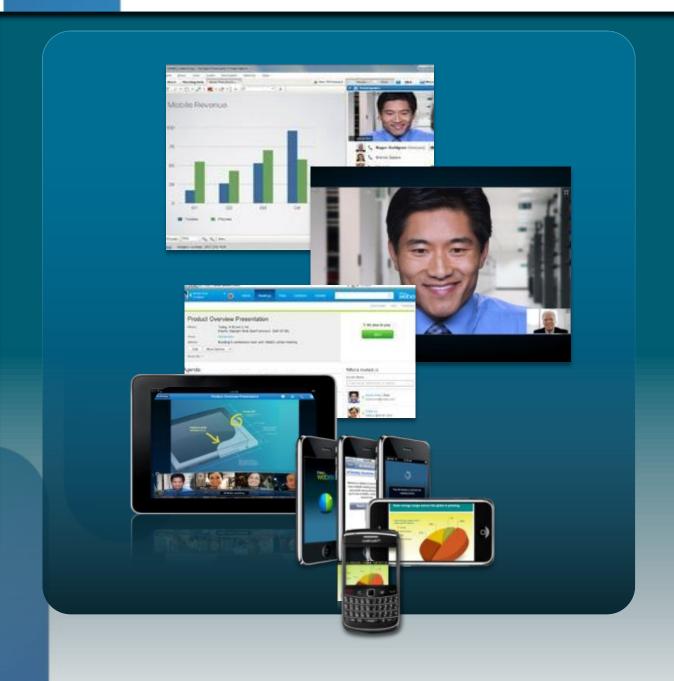

- Industry-leading web conferencing
  - Audio, web, and high-definition video
- Document, application, desktop sharing
- Consistent, cross-platform experience
  - Windows and Mac
  - Supported on mobile devices
- Delivered securely over the Cisco WebEx Cloud and on-premises

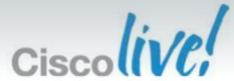

#### WebEx Cloud vs WebEx On-Premise

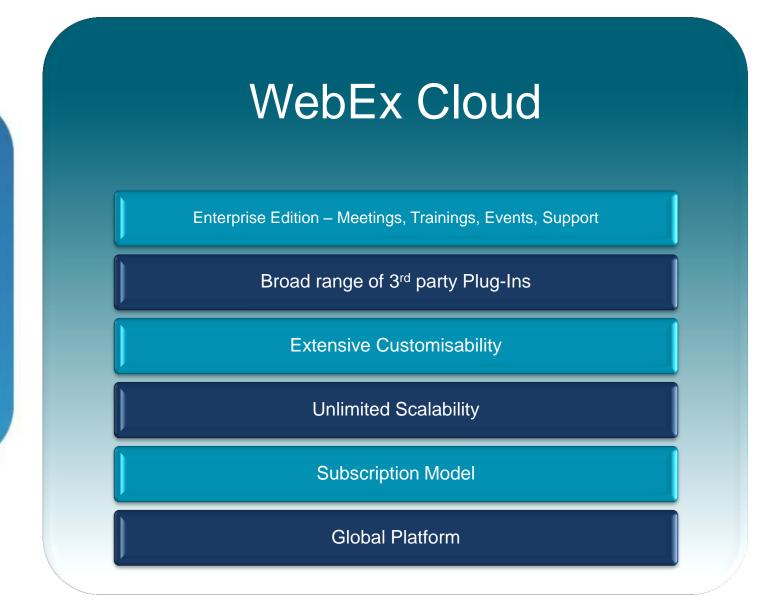

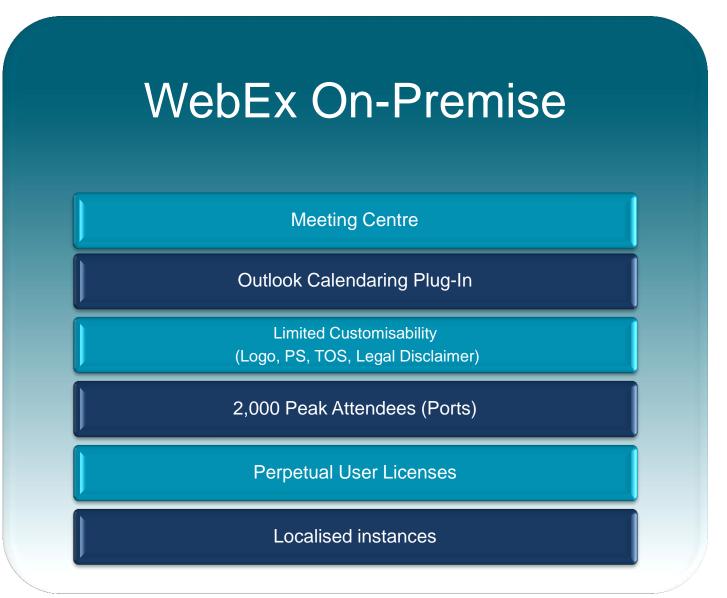

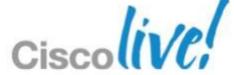

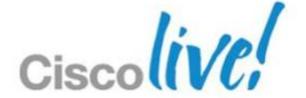

## WebEx Cloud

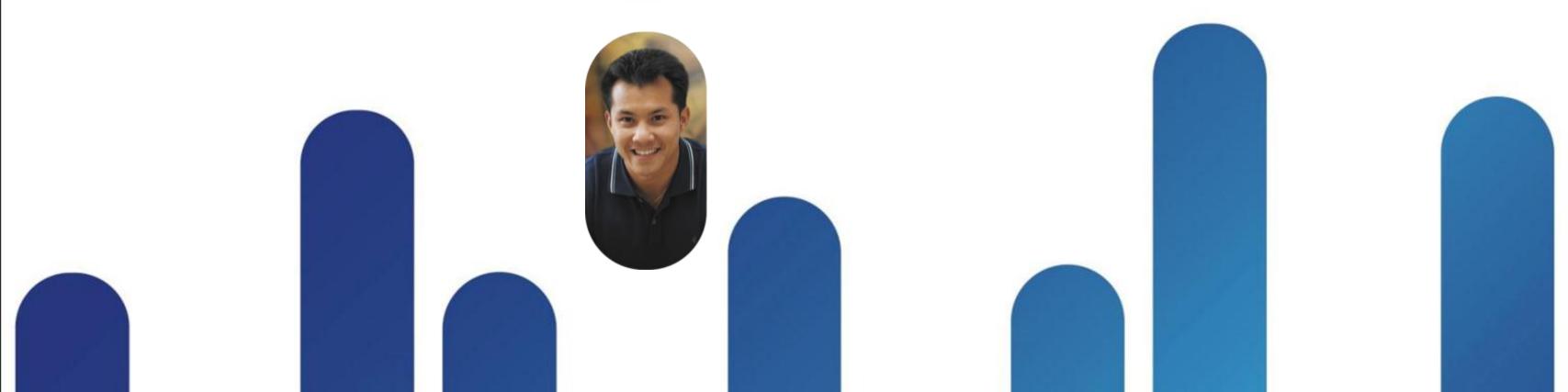

#### Cisco Collaboration Cloud

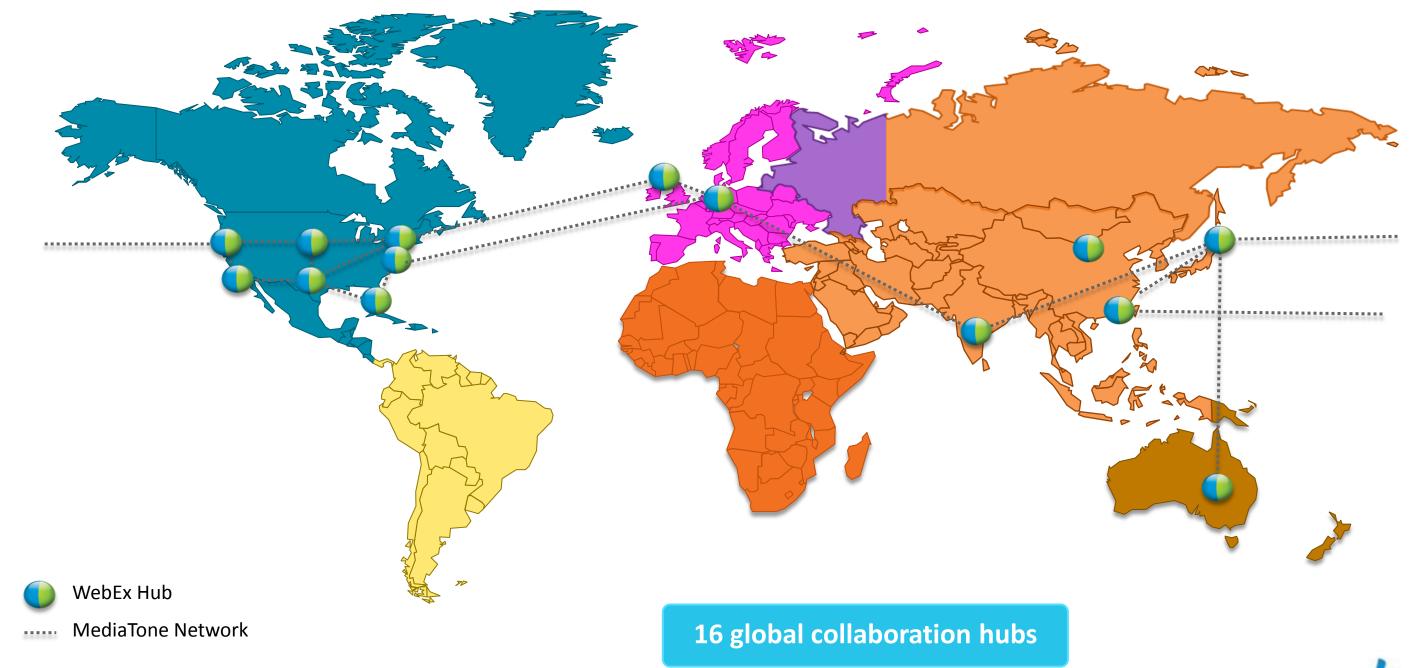

#### Managing Users - Identities in WebEx

#### There are five options:

- Manually create users
- Self Registration
- Federated Single Sign On

- Bulk import based upon .CSV
- Automated Bulk Import (API)

#### <u>Home</u>

#### Manage Site

Site Settings
Tracking Codes
Company Addresses
Email Templates
Meetings in Progress

#### Manage Users

Add User
Edit User List
Import/Export Users
Edit Privileges
Send Email to All
Session Types

Add Custom Type

#### **Batch Import Users**

To upload a comma- or tab-delimited file, select the file to upload, select the type of delimiter your file us contains non-ASCII characters, verify it uses a Unicode comma or tab delimiter.

File name: Choose File No file chosen

Delimiter: 

Tab 

Comma

Import

For a Unicode tab-delimited TXT (for non-ASCII data) template and more information, click on Example.

### Managing Users - Federated SSO

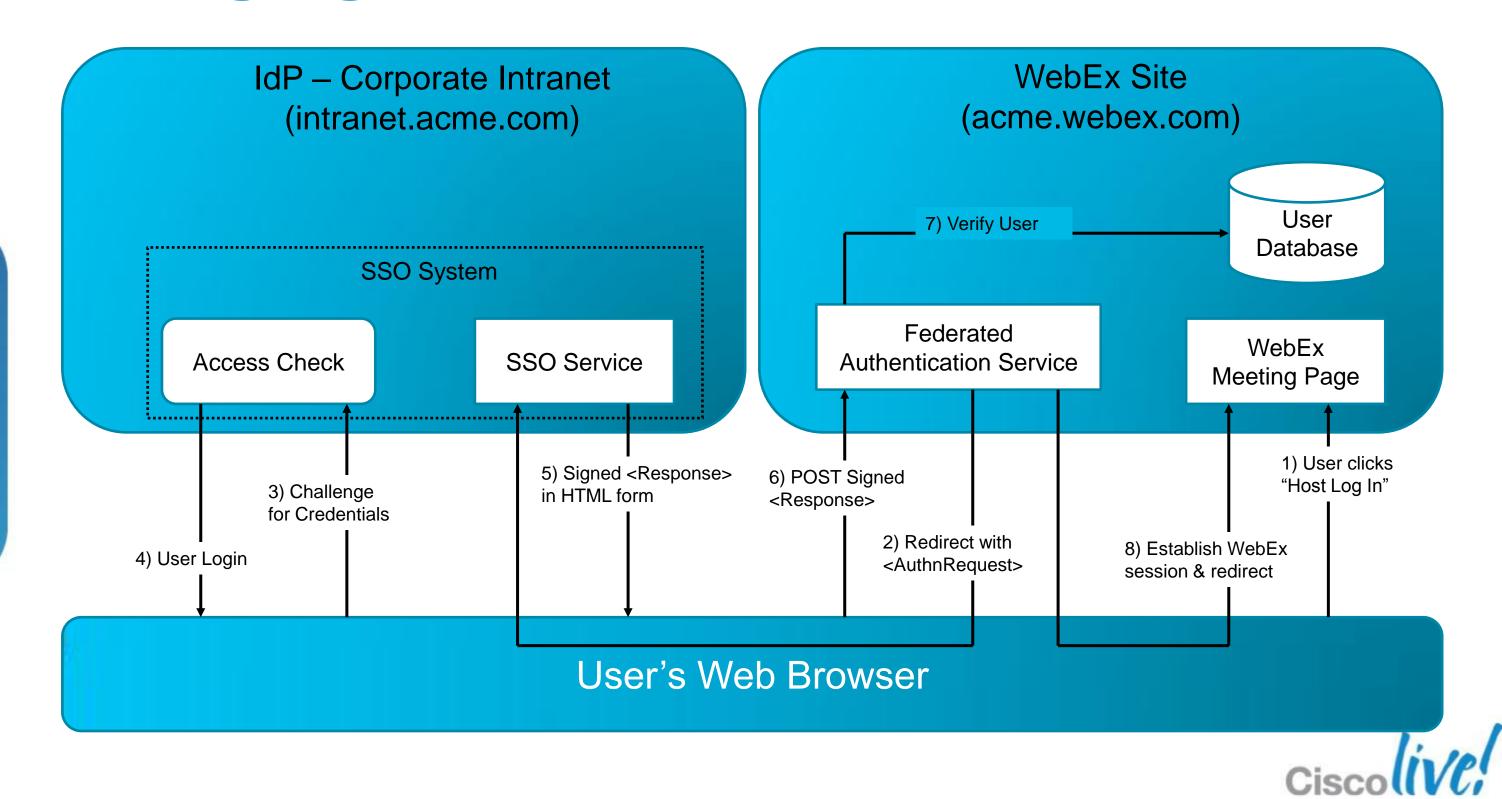

## Managing Video - Maximum Bandwidth

The bandwidth required to send the video is higher. The video technology used in the client software is using the multilayer frames to send video and allows the receiving client to automatically select the best possible resolution to receive video. Actual bandwidth used is less then the maximum and it is variable.

|                      |                 | Max bit rate (send) | Max bit rate (receive) |
|----------------------|-----------------|---------------------|------------------------|
| High Definition (HD) | 720p (1280x720) | 3.0 Mbps            | 2 Mbps                 |
| High Quality (HQ)    | 360p (640x360)  | 1.5 Mbps            | 1 Mbps                 |
| Standard Quality     | 180p (320x180)  | 0.5 Mbps            | 0.5 Mbps               |
| 6 thumbnails         | 90p             | N/A                 | 0.5 Mbps               |
| 1 thumbnails         | 90p             | 50 kbps             | N/A                    |

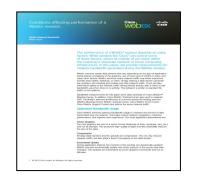

WebEx Network Bandwidth Whitepaper

http://www.webex.com/pdf/wp\_bandwidth.pdf

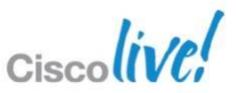

## Managing Video – Policy Settings

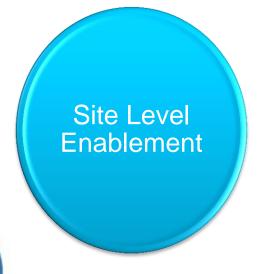

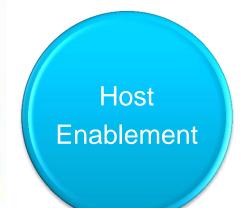

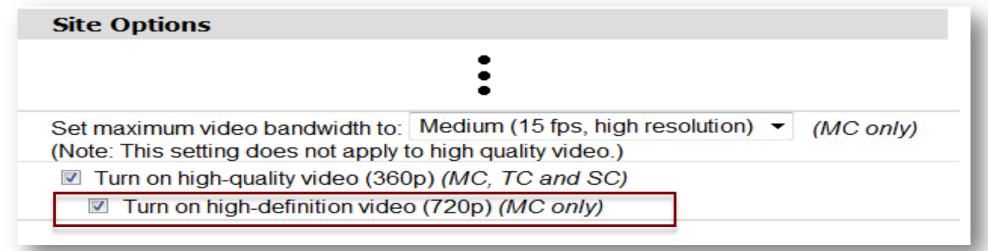

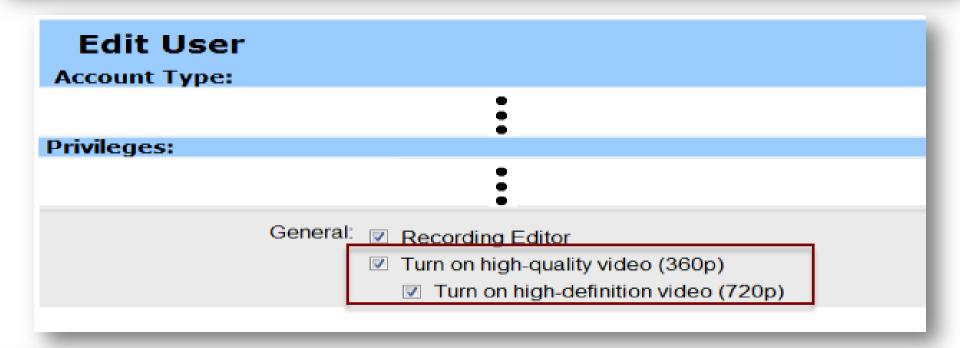

| Default Scheduler Optio         | ns (These options are applied to the site as defaults, but individual users can change them.) |
|---------------------------------|-----------------------------------------------------------------------------------------------|
|                                 | •                                                                                             |
| 151 5 440 170                   | •                                                                                             |
| Video options (MC and TC only): | ✓ Video                                                                                       |
|                                 | Turn on high-quality video (360p)                                                             |
|                                 | Turn on high-definition video (720p) (MC only)                                                |
| @ 0010 O:                       | and/or its offiliates. All rights recomined                                                   |

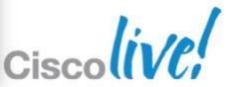

#### Managing Video – User Level Control

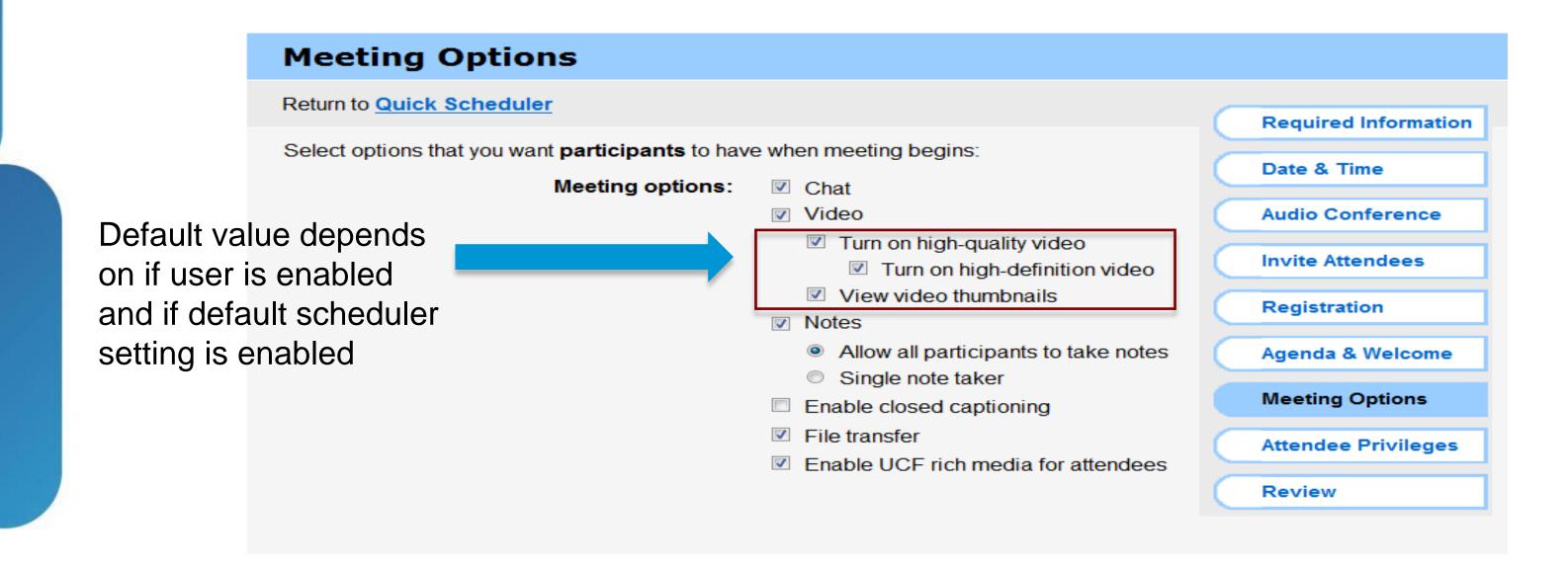

\* Enable these options during the scheduling process

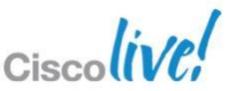

## **Audio – Introducing Meeting Place**

- Audio users connect to internal Meeting Place
- Data Sharing & Video is directed to WebEx Cloud

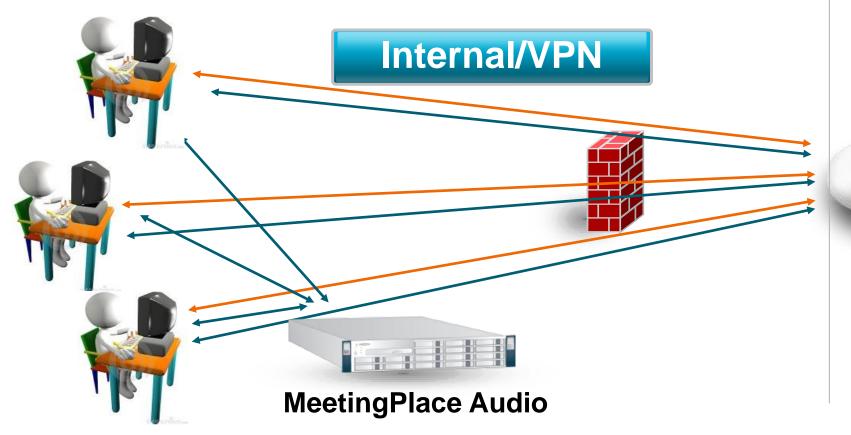

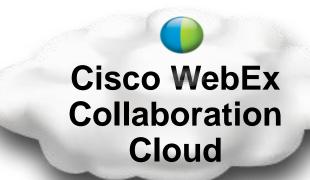

Audio ——
Content Sharing ——

BRKCOL-2025

## **Audio - Meeting Place Configuration**

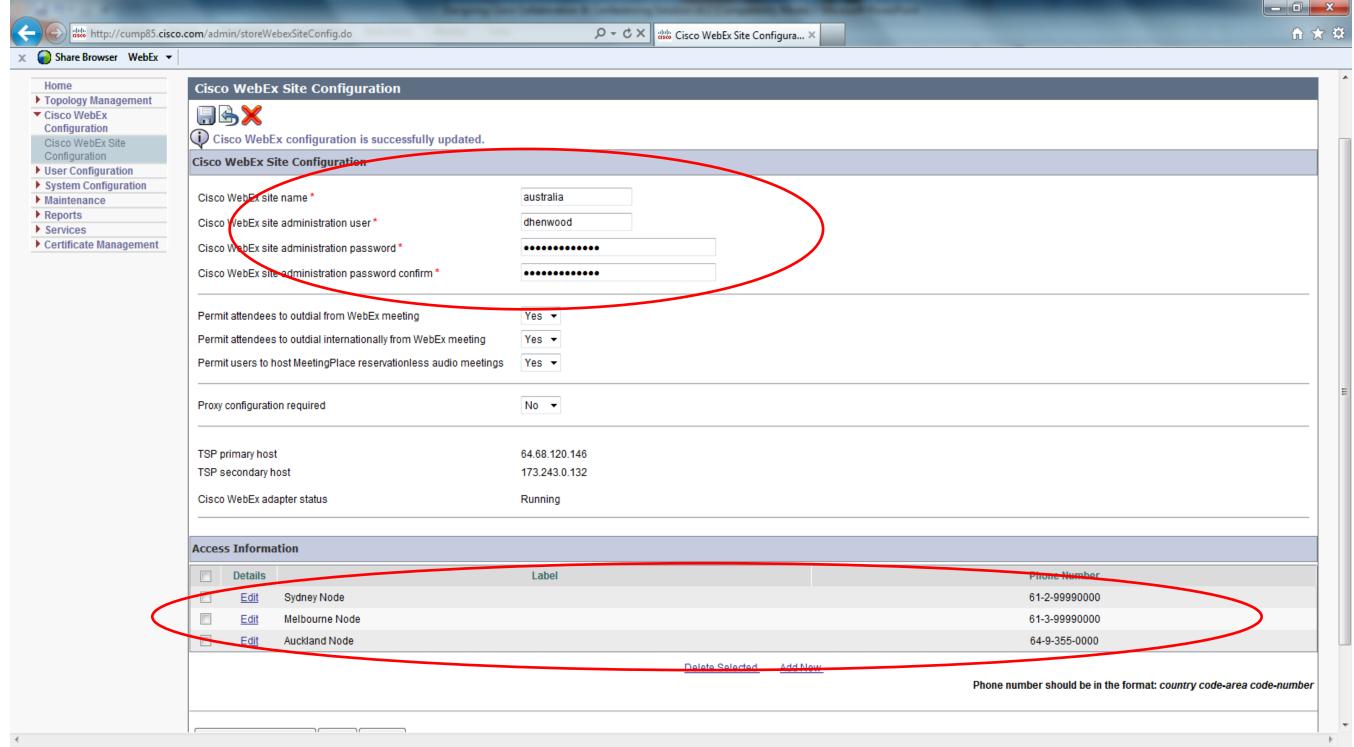

BRKCOL-2025

## **Audio - WebEx Site Configuration**

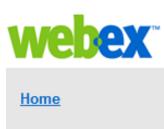

Manage Site

Site Settings Tracking Codes Company Addresses **Email Templates** Meetings in Progress

Manage Users

Add User Edit User List Import/Export Users Edit Privileges Send Email to All

Session Types

Add Custom Type Session Type List

Assistance Help

Log out

#### Advanced Scheduler is Allow hosts to save the Service Request Setti Allow users to request Cisco Unified Meeting View Cisco Unified Meeting Site Options Display banner ad in M Welcome page Display this service to all us

|                                              | View Cisco Unified MeetingPlace Integration Settings - Google Chrome     |                                                                          |       |
|----------------------------------------------|--------------------------------------------------------------------------|--------------------------------------------------------------------------|-------|
|                                              | https://australia.webex.com/adm0306ld/viewmpadaptor.do?siteurl=australia |                                                                          |       |
|                                              | View Cisco Unified Meet                                                  | ingPlace Integration Settings                                            | ^     |
|                                              | Setting name                                                             | Setting value                                                            |       |
|                                              | MP Version                                                               | 8.5                                                                      |       |
|                                              | MP Owned Profiles                                                        | No                                                                       |       |
|                                              | PIN Min Length                                                           | 5                                                                        |       |
|                                              | PIN Max Length                                                           | 24                                                                       |       |
|                                              | PIN Expiration Days                                                      | 90                                                                       |       |
| Site Se                                      |                                                                          | Yes                                                                      |       |
|                                              | Site MP Call-back                                                        | Yes                                                                      |       |
| <ul> <li>Quick Scheduler is defau</li> </ul> | Oite IVII Gail-III                                                       | Yes                                                                      |       |
| <ul> <li>Advanced Scheduler is d</li> </ul>  | Audio-only Session                                                       | Yes                                                                      | =     |
| Allow hosts to save their                    | ·                                                                        | cump85.cisco.com                                                         |       |
|                                              | TSP Certificate                                                          | View TSP Certificate                                                     |       |
| Service Request Settin                       | Last Modified Time                                                       | 12/13/11 5:27 pm                                                         |       |
| Allow users to request a                     | Create Time                                                              | 10/18/11 4:51 pm                                                         |       |
| _ / then deed to request a                   | Audio Broadcast/NBR                                                      |                                                                          |       |
| Cisco Unified MeetingP                       | NBR Dial-out Number                                                      | 61-2-99990000                                                            |       |
| View Cisco Unified MeetingF                  | NBR Dial-out Sequence                                                    | P2D3#P0D%NBRProfileNumber%#P0D%NBRProfilePassword%#P0D%MeetingID%#P1D1P0 |       |
| view olded onlined wiedling                  | NBR Dial-out Profile Number                                              | *****                                                                    |       |
| Site Options                                 | NBR Dial-out PIN                                                         | *****                                                                    |       |
| Display banner ad in My                      | MP Phone Numbers                                                         |                                                                          |       |
|                                              | 1 Sydney Node                                                            | 61-2-99990000                                                            |       |
| Welcome page                                 | 2 Melbourne Node                                                         | 61-3-99990000                                                            |       |
| Display this service to all use              | 3 Auckland Node                                                          | 64-9-355-0000                                                            |       |
|                                              |                                                                          |                                                                          |       |
|                                              |                                                                          |                                                                          |       |
|                                              |                                                                          |                                                                          | Close |
|                                              |                                                                          |                                                                          |       |
|                                              |                                                                          |                                                                          | +     |
|                                              |                                                                          |                                                                          |       |

## Audio - WebEx Site Configuration webex

# Home Manage Site Site Settings Tracking Codes Company Addresses Email Templates Meetings in Progress Manage Users Add User Edit User List Import/Export Users

#### Email Templates Meetings in Progress

#### Manage Users

Add User
Edit User List
Import/Export Users
Edit Privileges
Send Email to All

#### Session Types

Add Custom Type Session Type List

#### Assistance

<u>Help</u>

Log out

| Edit User                                                                            |
|--------------------------------------------------------------------------------------|
| Account Type:                                                                        |
| <ul> <li>Host</li> <li>Site administrator</li> <li>Site Admin - View only</li> </ul> |
| * Denotes required fields                                                            |
| Account Information:                                                                 |
| First name: Darren                                                                   |
| Last name: Henwood                                                                   |
| User name: dhenwood                                                                  |
| Telephony privilege: Cisco Unified MeetingPlace Audio Conferencing                   |
| ✓ Call-in teleconferencing                                                           |
| Call-back teleconferencing                                                           |
| Global call-back teleconferencing                                                    |
| WebEx Teleconference Service                                                         |
| Call-in teleconferencing                                                             |
| ○ Toll                                                                               |
| Toll free                                                                            |
| Toll & Toll free                                                                     |
| Allow access to teleconference via global call-in numbers                            |
| ☐ Enable teleconferencing CLI authentication                                         |
| ✓ Host and attendees must have PIN enabled                                           |
| Call-back teleconferencing                                                           |
| Global call-back teleconferencing                                                    |
| Other teleconference service                                                         |
| ☐ Integrated VoIP                                                                    |

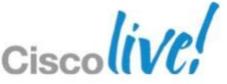

#### **Audio - Outlook Scheduling**

- WebEx Meeting Number is the same as MP Audio Meeting ID
- Password protected secure meetings

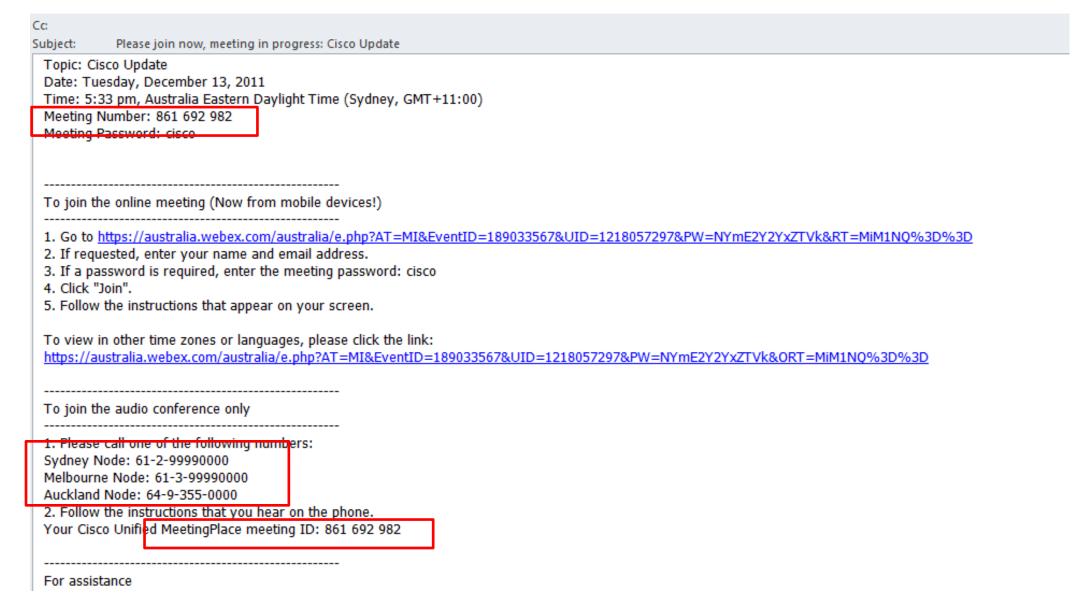

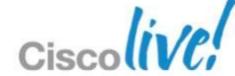

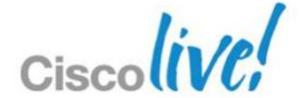

## WebEx On-Premise

Cisco WebEx Meeting Server (CWMS)

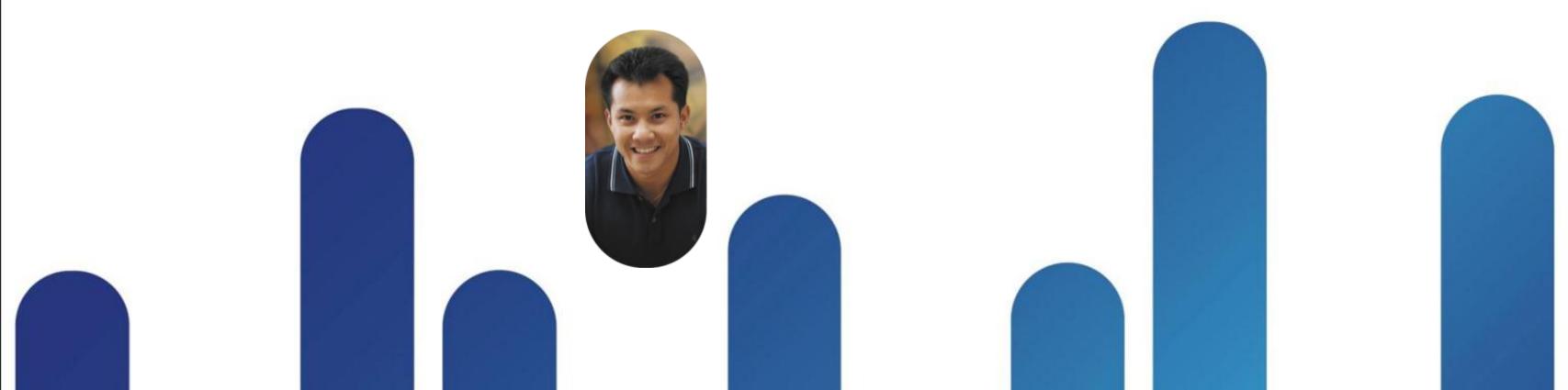

## **CWMS High-Level System Architecture**

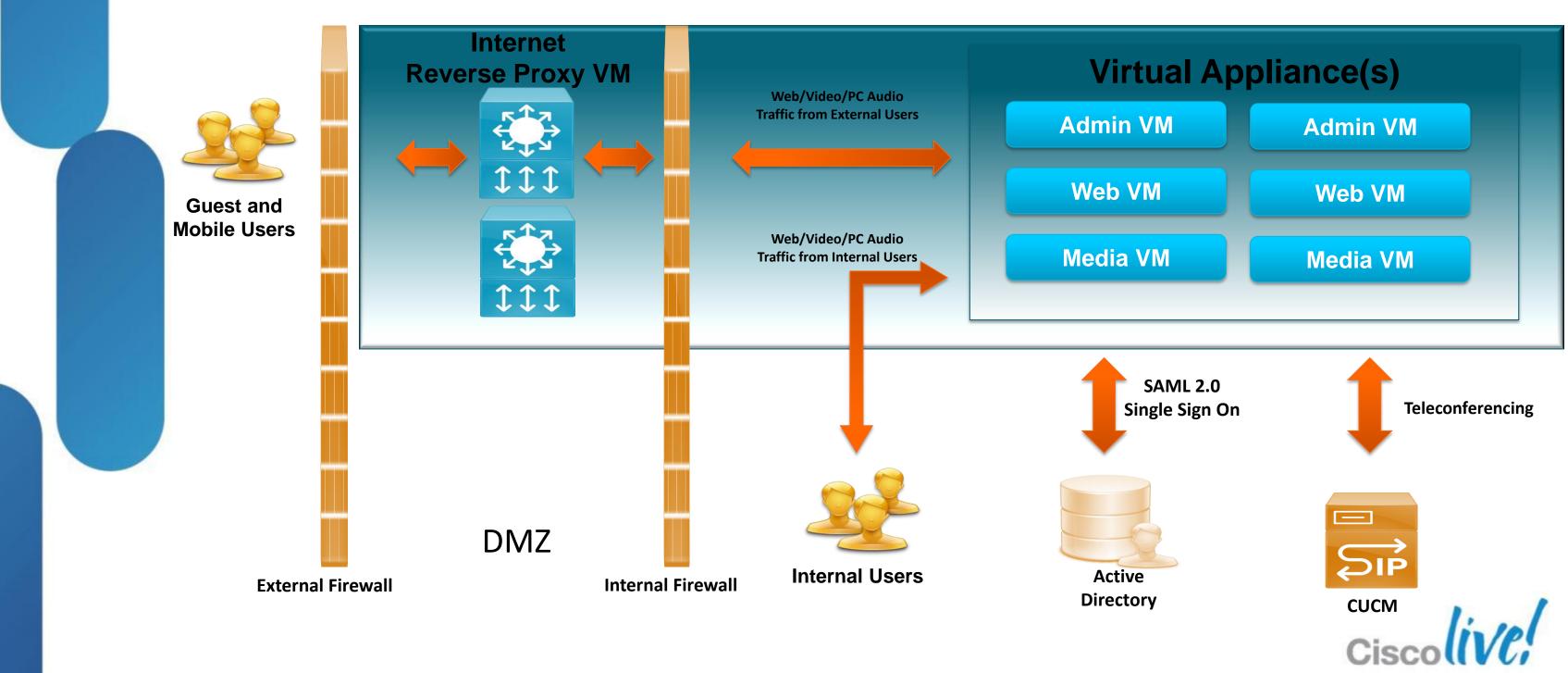

## **System Capacities**

| Media Type                               | 50 Port | 250 Port | 800 Port | 2000 Port |
|------------------------------------------|---------|----------|----------|-----------|
| 100% SIP/PC Audio                        | 50      | 250      | 800      | 2000      |
| Encrypted Audio (sRTP) *                 | 50      | 250      | 800      | 2000      |
| Secured Desktop sharing (SSL)            | 50      | 250      | 800      | 2000      |
| Maximum concurrent HQ video users        | 25      | 125      | 400      | 1000      |
| Single Meeting Maximum Size**            | 50      | 100      | 100      | 100       |
| Maximum simultaneous recordings (=5%)    | 3       | 13       | 40       | 100       |
| Maximum Active User Profiles in database | 250,000 | 250,000  | 250,000  | 250,000   |

<sup>\*</sup>Includes high fidelity Codecs E.g. G722

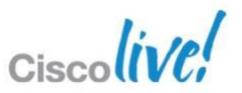

<sup>\*\*</sup>For larger Meetings customer can order Event Centre directly

## Server Sizing Guidelines

| Model Size Simultaneous Users | Company Knowledge<br>Workers based on usage                                     | Average Minutes Per Month Ranges  |
|-------------------------------|---------------------------------------------------------------------------------|-----------------------------------|
| 50 Ports                      | ~ 500 heavy (10 to 1)<br>~ 1,000 avg. (20 to 1)<br>~ 1,500 light (30 to 1)      | 50-125 K<br>(2500 min/port)       |
| 250 Ports                     | ~ 2,500 heavy (10 to 1)<br>~ 5,000 avg. (20 to 1)<br>~ 7,500 light (30 to 1)    | 130-750 K<br>(3000 min/port)      |
| 800 Ports                     | ~ 8,000 heavy (10 to 1)<br>~ 16,000 avg. (20 to 1)<br>~ 24,000 light (30 to 1)  | 1000 K - 2.8 M<br>(3500 min/port) |
| 2000 Ports                    | ~ 20,000 heavy (10 to 1)<br>~ 40,000 avg. (20 to 1)<br>~ 60,000 light (30 to 1) | 3-8 M<br>(4000 min/port)          |

<sup>\*</sup> Actual usage may vary based on conferencing. Ensure to account for growth

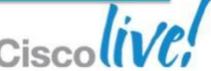

#### **Deployment Layouts**

50 Concurrent Users

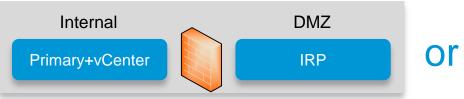

Internal DMZ
Primary+vCenter IRP Of

Primary & vCenter CoResident – IRP separate UCS

Primary, vCenter, IRP CoResident – Dual homed

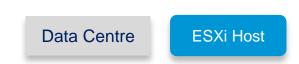

BRKCOL-2025

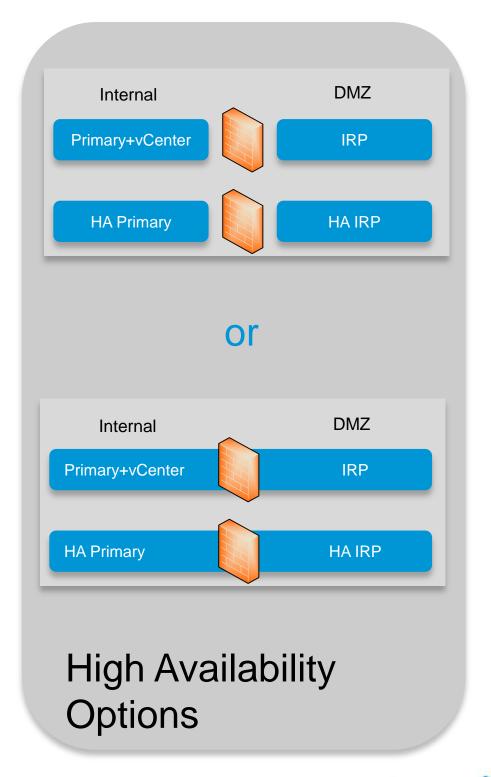

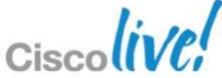

#### For DR - mirror layout in second DC

#### **Deployment Layouts**

#### 250 Concurrent Users

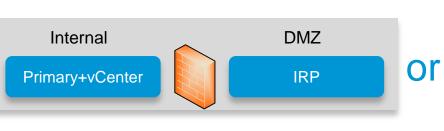

Primary & vCenter CoResident – IRP separate UCS

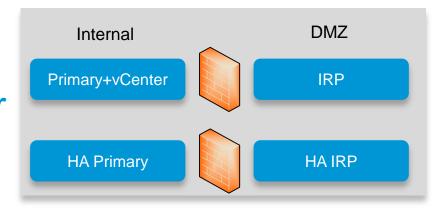

High availability – single DC
Primary can be reside with vCenter

#### 800 Concurrent Users

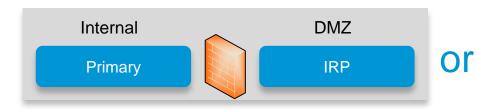

Primary – IRP separate UCS vCenter still required, but cannot be CoResident

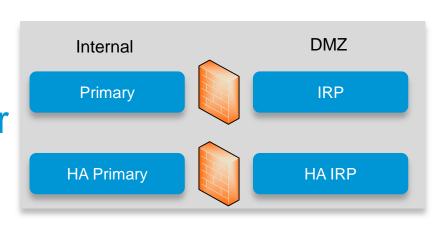

High availability – single DC vCenter still required, but cannot be CoResident

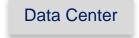

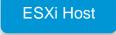

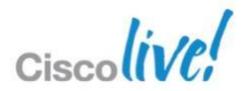

#### For DR - mirror layout in second DC

#### **Deployment Layouts**

#### 2000 Concurrent Users

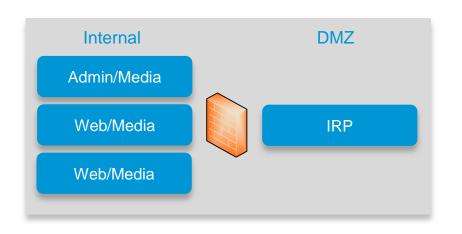

or

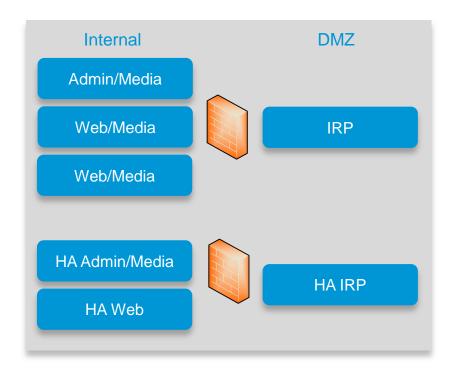

**High Availability Option** 

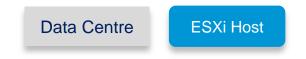

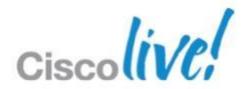

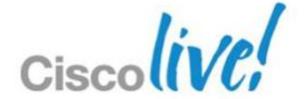

## Network Requirements

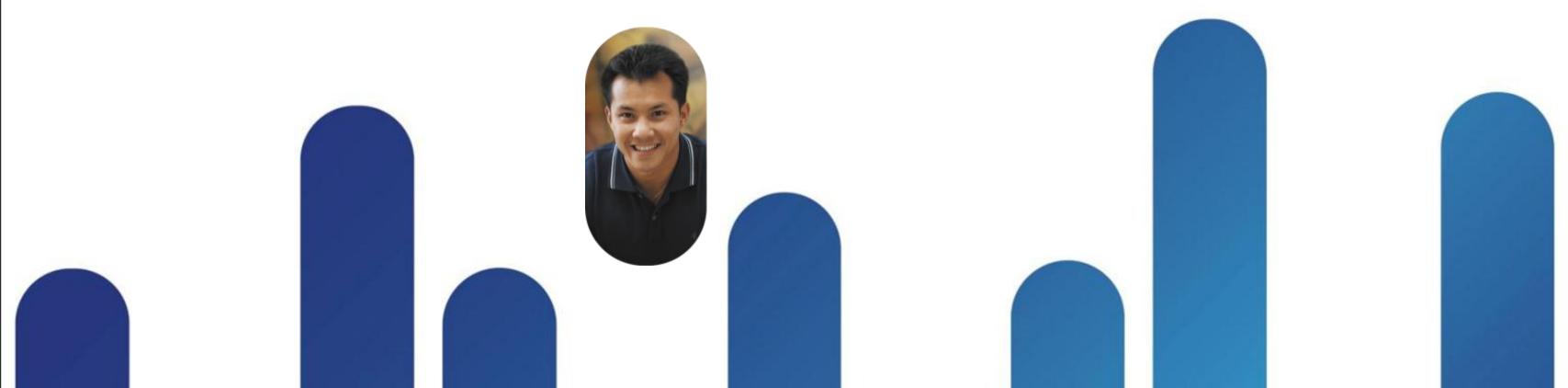

## **General Requirements**

| Category                           | System Requirements                                                                                                    |
|------------------------------------|----------------------------------------------------------------------------------------------------|
| UCS                                | <ul> <li>UCS only, support for 3<sup>rd</sup> party servers planned</li> <li>No Co-Residency in V1 (vcenter can be co-resident in certain deployment types)</li> </ul>                                                                                                    |
| VMware                             | <ul> <li>VMware 5.0</li> <li>vSphere 5.0 Standard for lower scale deployments</li> <li>vSphere 5.0 Enterprise Plus for higher scale deployments</li> <li>vCenter mandatory</li> <li>One License per socket</li> </ul>                                                                                                    |
| Networking                         | <ul> <li>LAN</li> <li>DNS must be configured prior to deployment</li> <li>NTP required on ESXi Host</li> <li>Redundant configurations must have all NIC interfaces duplicated and connected to independent switching fabric to support LAN Fault tolerance</li> <li>WAN</li> <li>Similar to WebEx Cloud for HQ Video, Web Sharing, etc.</li> </ul> |
| Storage (Network Attached Storage) | Needed only if customer wants to record meetings and keep system snapshots (for DR)                                                                                                    |
| Teleconferencing                   | CUCM 7.1, 8.6, 9.0 for SIP Trunk based Teleconferencing                                                                                                    |
| SSO (Single Sign On)               | <ul> <li>If using ADFS 2.0 as IdP then customer needs AD (Active Directory) 2008</li> <li>Other SAML 2.0 SSO Compliant IdP also supported – same as WebEx Cloud</li> <li>PingFederation V6.5.2, ADFS V2, OpenAM V9.5.4</li> </ul>                                                                                                    |

## **UCS** Requirements

|                                                                                                    | _                                                         |                                                           |                                                                                                    |                                                        |  |
|----------------------------------------------------------------------------------------------------|-----------------------------------------------------------|-----------------------------------------------------------|----------------------------------------------------------------------------------------------------|--------------------------------------------------------|--|
|                                                                                                    | Common Requirements                                       |                                                           |                                                                                                    |                                                        |  |
| <ul><li>2.4GHz Proces</li><li>vSphere ESXi</li></ul>                                                | ssor or above<br>version 5                                | EX Processor or above) w/AES-NI  Mware Management Network | <ul> <li>vCenter version 5</li> <li>DAS minimum 4 Drives - RAID 10</li> <li>SAN Supported</li> <li>RAID Battery Backup</li> </ul> | )                                                      |  |
| 50 Port<br>Recommended host C220-M3, vSphere Standard, 7200RPM HDD, 1GB NIC, 1TB HDD, Built in RAID |                                                           |                                                           |                                                                                                    |                                                        |  |
| Primary                                                                                             | IRP                                                       | Co-Resident Configurations                                |                                                                                                    |                                                        |  |
| <ul><li>4 cores</li><li>26 GB RAM</li><li>1 NIC</li></ul>                                           | <ul><li>4 cores</li><li>20 GB RAM</li><li>1 NIC</li></ul> | Primary + vCenter • 8 cores • 36 GB RAM • 1 NIC           | Primary + IRP  • 8 cores  • 40 GB RAM  • 2 NIC                                                                                    | Primary + IRP + vCenter • 12 cores • 42 GB RAM • 2 NIC |  |
| 250 Port  Recommended host C220-M3, vSphere Standard, 7200RPM HDD, 1GB NIC, 1TB HDD, Built in RAID  |                                                           |                                                           |                                                                                                    |                                                        |  |

| Recommended host ozzo-ins, vopriere otandard, rzooki in hob, hob ino, hib hob, built in kalb |                                                            |                                                  |  |
|----------------------------------------------------------------------------------------------|------------------------------------------------------------|--------------------------------------------------|--|
| Primary                                                                                      | IRP                                                        | Co-Resident Configuration                        |  |
| <ul><li>12 Cores</li><li>56 GB RAM</li><li>1 NIC</li></ul>                                   | <ul><li>12 Cores</li><li>36 GB RAM</li><li>1 NIC</li></ul> | Primary + vCenter • 16 Cores • 56 GB RAM • 1 NIC |  |
|                                                                                              |                                                            |                                                  |  |

#### 800 or 2000 Port

#### Recommended host C460-M2, vSphere Enterprise Plus, 10,000RPM SAS, 10Gbps NIC, 1TB HDD, LSI 9260-8i

#### IRP Primary • 40 Cores • 40 Cores • 80 GB RAM • 36 GB RAM • 4 NIC • 4 NIC

## **End User Requirements**

| Category                  | System Requirements                                                                                                    |
|---------------------------|----------------------------------------------------------------------------------------------------|
| Web User Interface        | Browsers  Internet Explorer 8+ (32-bit/64-bit)  Firefox 9+ (Mac/Windows)  Safari for Snow Leopard and Lion, Mountain Lion (Mac)  Chrome Latest Releases (Mac/Windows)                                                                                        |
| Desktop Operating Systems | <ul> <li>Windows XP SP3 and later</li> <li>Windows Vista (32-bit/64-bit)</li> <li>Windows 7 (32-bit/64-bit)</li> <li>Windows 8 Planned</li> <li>Windows Server 2008 (64-bit)</li> <li>Mac OS 10.6 Snow Leopard, 10.7 Lion, and 10.8 Mountain Lion</li> </ul> |
| Calendaring Interfaces    | <ul> <li>PC: Microsoft Outlook 2007 SP2+ and 2010 SP1+ (32-bit/64-bit)</li> <li>PC &amp; Mac: Web Calendaring</li> <li>Mobile: iOS WebEx App</li> </ul>                                                                                                    |
| Mobile Platform           | <ul> <li>iOS v5.1 or later (iPhone and iPad) – same Mobile Meeting Centre Client download as SaaS WebEx</li> <li>Android Planned</li> </ul>                                                                                                    |

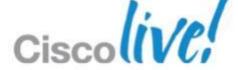

#### Network Bandwidth Sizing

- 1Mb per use base assumption (Audio/Web/Video)
- Typical Enterprise Usage 80% Internal & 20% External
  - Actual customer usage may vary on how they use conferencing and their business practices...some enterprises may be 60/40 or 70/30 or 90/10
  - 800 Port system Assume 80% internal/20% External

```
Internal = 800 \times 80\% = 640 \times 1 MB = 640 MB on LAN/WAN maximum
```

External = 800 x 20% = 160 x 1 MB = 160 Mb on Internet Proxies/Firewalls maximum

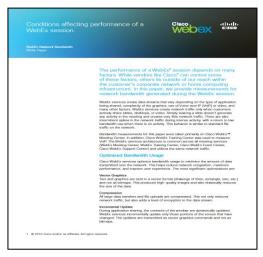

WebEx Network Bandwidth Whitepaper www.webex.com/pdf/wp\_bandwidth.pdf

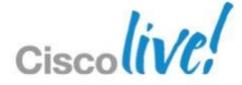

## **Storage Sizing**

- Customer Provided NFS
- Recording
  - Average Daily Meetings(AVG)
  - Business Days per Month(BDM)
  - % of meetings recorded per month(MR)
  - Application Sharing(AS)
  - Audio(A)
  - Video(V)
  - Retention in Months(R)

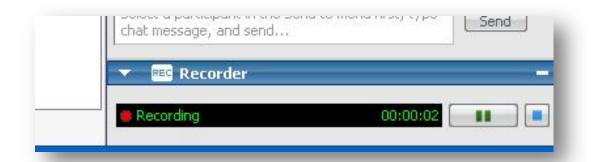

??

22 weekdays

5%

36MB/HR

30MB/HR

104MB/HR

??

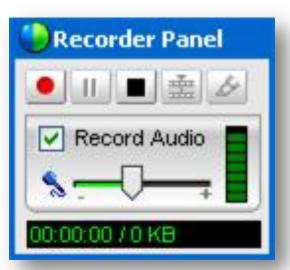

- AVG x BDM x MR x (AS x % of meetings using app sharing) x (A x % or meetings using audio(100%)) x (V x % of meetings using Video) x R
- NFS also used to store system backup (~400MB)

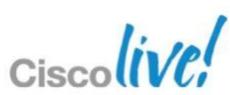

## **Understanding DNS – Split Horizon**

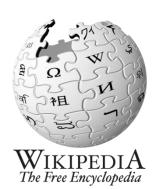

BRKCOL-2025

"In computer networking, split-horizon DNS, split-view DNS, or split DNS is the facility of a Domain Name System (DNS) implementation to provide different sets of DNS information, selected by, usually, the source address of the DNS request.

Implementation of split-horizon DNS can be accomplished by running distinct DNS server devices for the desired access granularity within the networks involved."

| Name             | IP Address  |
|------------------|-------------|
| CWMS.acme.com.au | 10.20.30.40 |

| Name             | IP Address    |
|------------------|---------------|
| CWMS.acme.com.au | 64.104.200.40 |

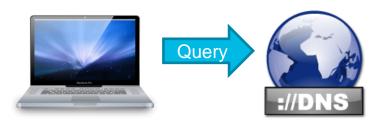

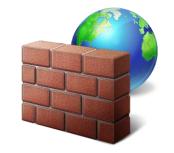

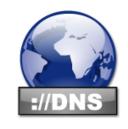

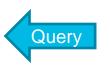

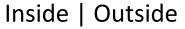

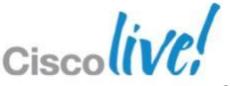

#### Non-Split Horizon CWMS DNS Model

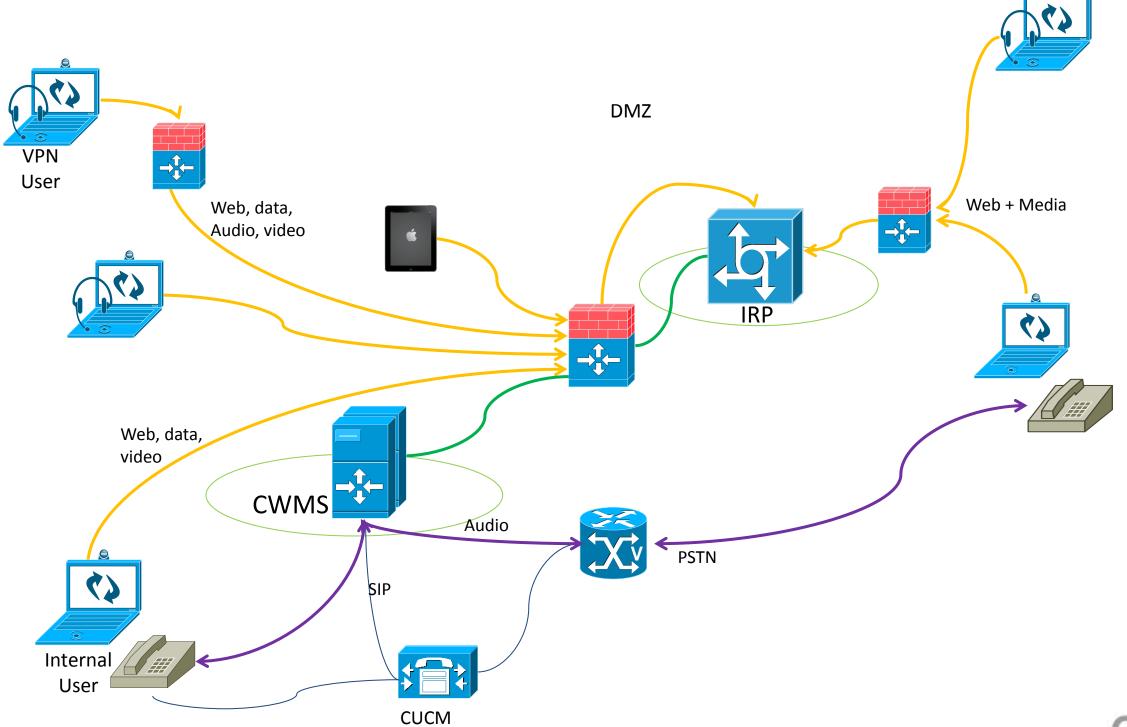

## Split-Horizon CWMS DNS Model

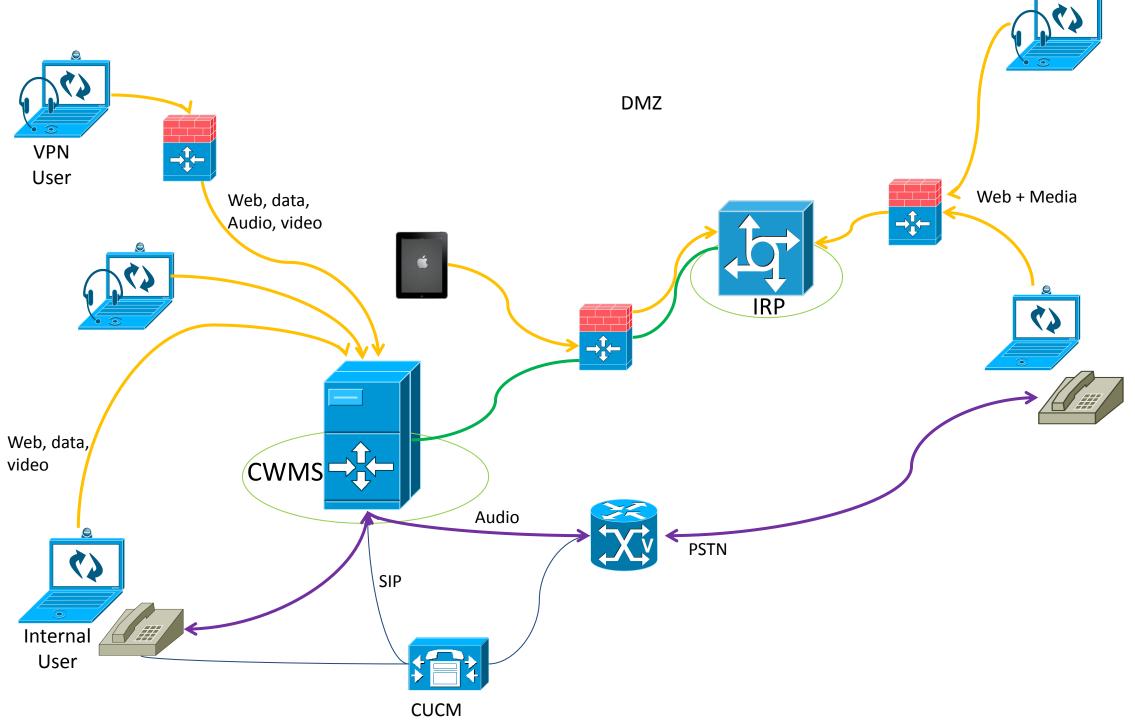

#### **Network Port Requirements**

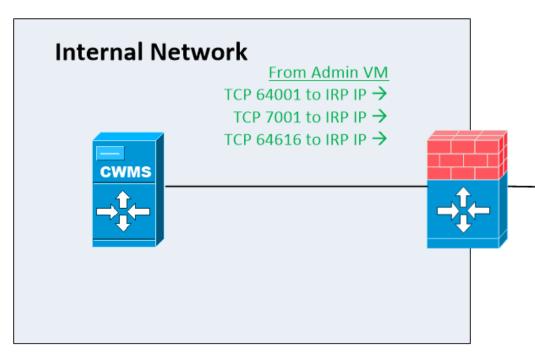

From IRP

← UDP 162 to Admin IP ← UDP 10162 to Admin IP

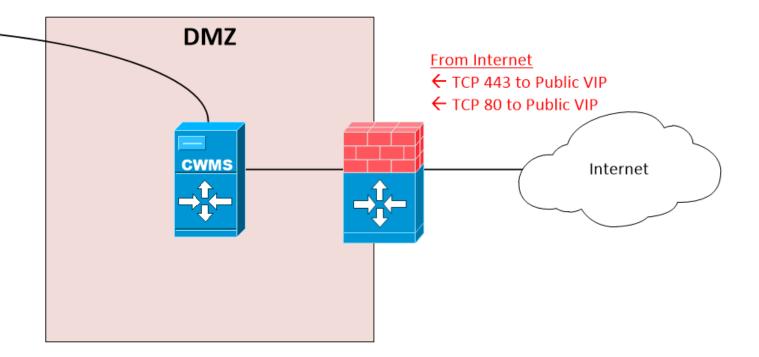

**DNS Table** 

HostNameInternal IP AddressAdmin-vm.domain.com172.16.1.100Media-vm.domain.com172.16.1.101IRP-VM.domain.com172.16.2.102

User-Site.domain.com Public VIP
Admin-Site.domain.com Private VIP

Notes:

Private VIP must be in the same subnet as Admin/Media VM Public VIP must be in the same subnet as IRP VM

Internet Reverse Proxy (IRP) recommended in the DMZ

Ports 443 and 80 will need to be open inbound to the IRP.

Other ports (listed) will need to be open inbound from the IRP to CWMS and outbound from CWMS to the IRP.

#### **Deployment Steps**

- List of hostnames and IP addresses to use for the actual VMs
- Know how you want to place each VM on which blade
- Private VIP
- Public VIP if using a DMZ
- Extra DNS entry for admin URL
- Extra DNS entry for site URL (or 2 if using split horizon)
- Logon information for vCenter
- SMTP server for the new account emails
- Email address for the primary administrator

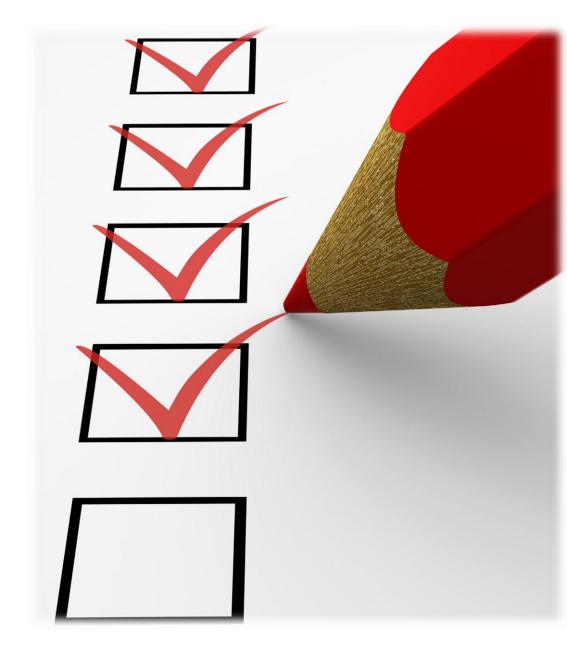

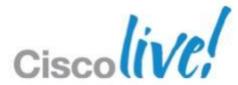

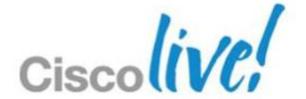

# Audio Integration

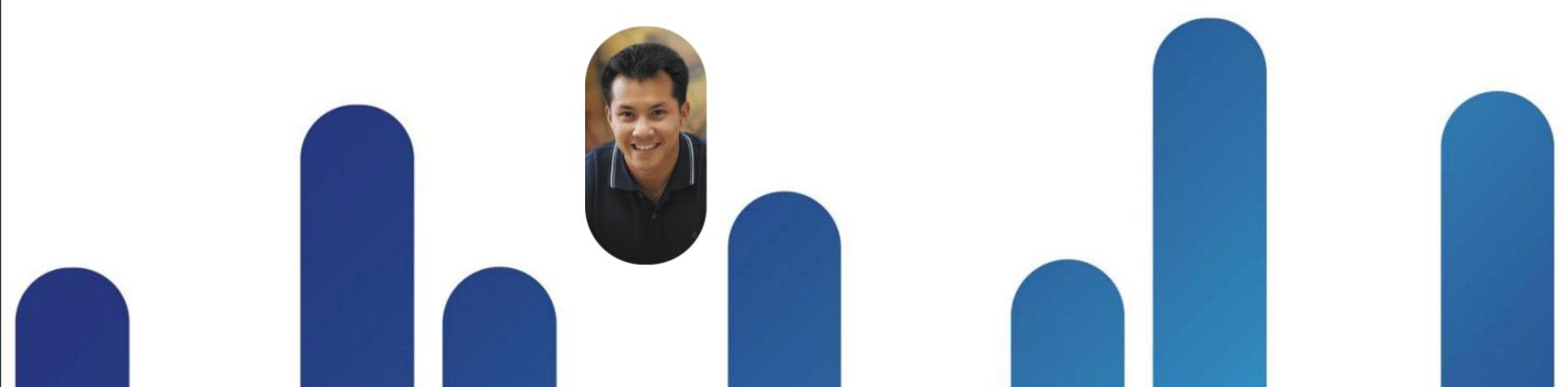

#### **Audio Deployment**

#### Dial-In Examples:

1800 123 456 (03) 9999 0000 x5000 Toll Free Direct Internal

Or CallBack

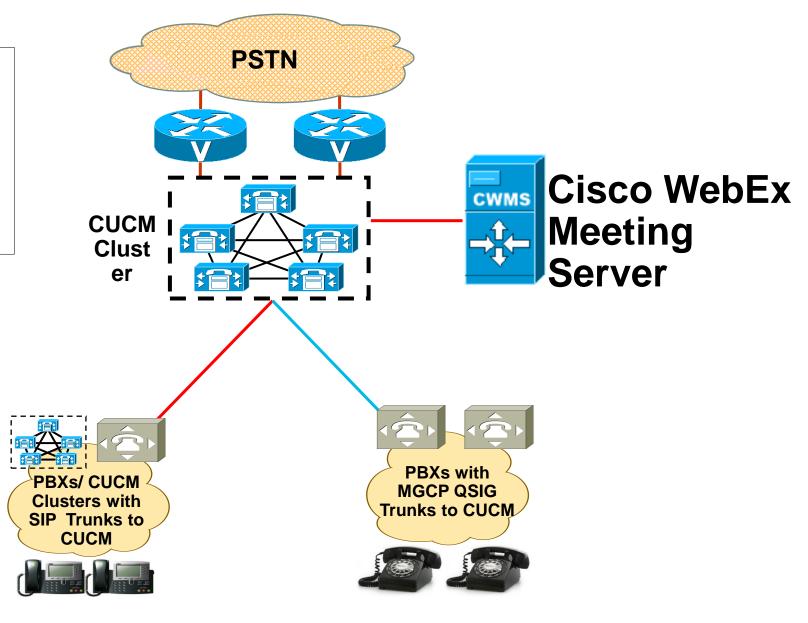

- CWMS requires a SIP trunk to CUCM. Any supported connection from CUCM to a destination is then available; such as H323, MGCP, QSIG, SIP, etc.
- Alternatively, CWMS supports using your PC's audio VoIP

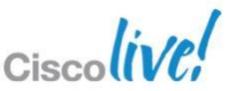

#### Call Control – Inbound/Outbound

- Call-back Teleconferencing
  - Best End User experience to Join Web session first, then use Callback
  - Most efficient call processing methodology
  - Controlled via SIP trunk outbound to CUCM
  - Can be disabled

- Dial In Teleconferencing
  - SIP Trunks
  - Inbound Calling can be from unlimited number of CUCM clusters OR via intercluster trunks (ICT) between all clusters to a centralised CUCM
  - Typical customer deployments are with 3 phone numbers: toll free, toll and internal dial numbers pointed to SIP trunks inbound to CWMS system.
  - Uses SIP Refer to provide load balancing across redundant systems

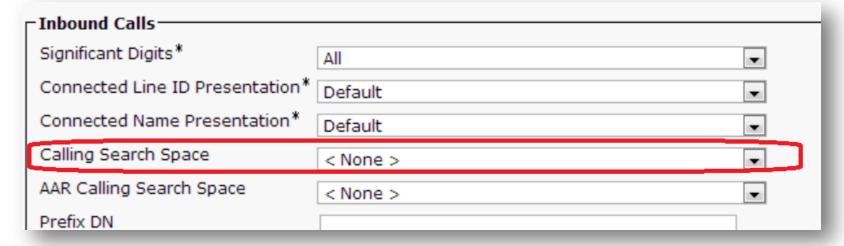

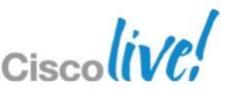

# SIP Trunking to CUCM

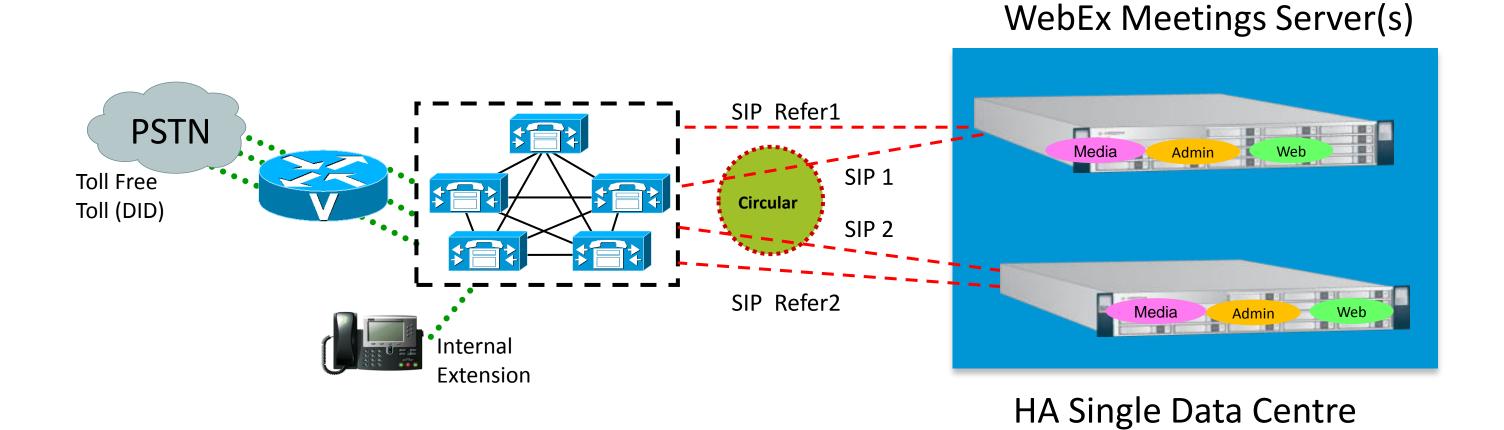

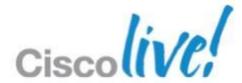

### SIP Trunking to CUCM

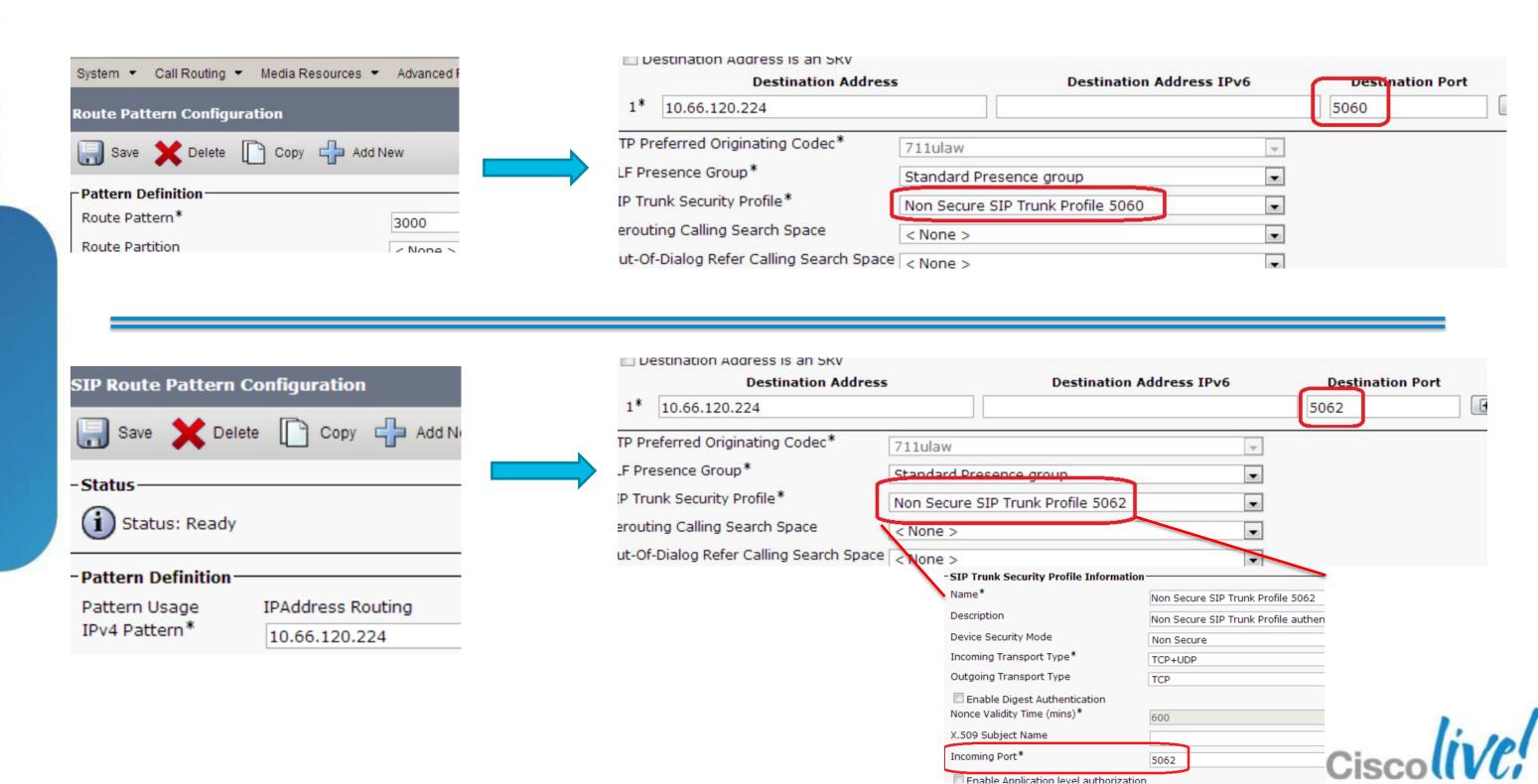

Cisco Public

#### **Audio Parameters**

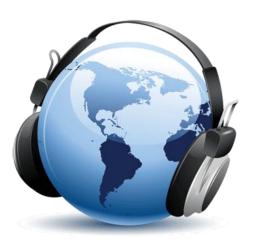

- There is no loss in capacity when using complex/low bitrate codecs For the best user experience we recommend G722 for the best quality audio. Other codecs include G711 and G729
- Can set QoS for SIP Audio Outbound Call-back
- Unified Communications Sizing Tool CWMS is now available <a href="http://tools.cisco.com/cucst/faces/newSol.jsp">http://tools.cisco.com/cucst/faces/newSol.jsp</a>
- The most commonly purchased edition of CWMS has TLS/SRTP audio encryption available
  - Turkish and Russian customers may only purchase the "-AU" edition which lacks TLS/SRTP and is thus compliant with Russian / Turkish import laws

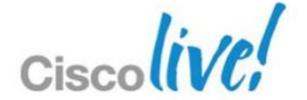

# End User Management/SSO

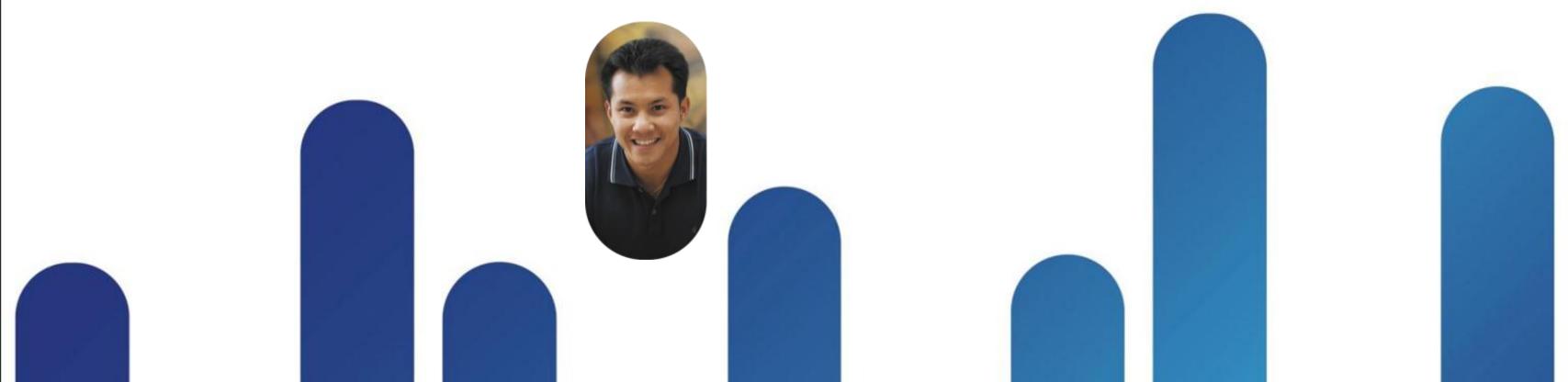

#### Managing User Profiles in WebEx

#### There are three options:

- Manually define individual using administrative GUI
- Bulk import based upon .CSV
- Federated SSO (Automated)
  - SAML 2.0 SSO End User Authentication
  - Auto-Create Profile (Optional)

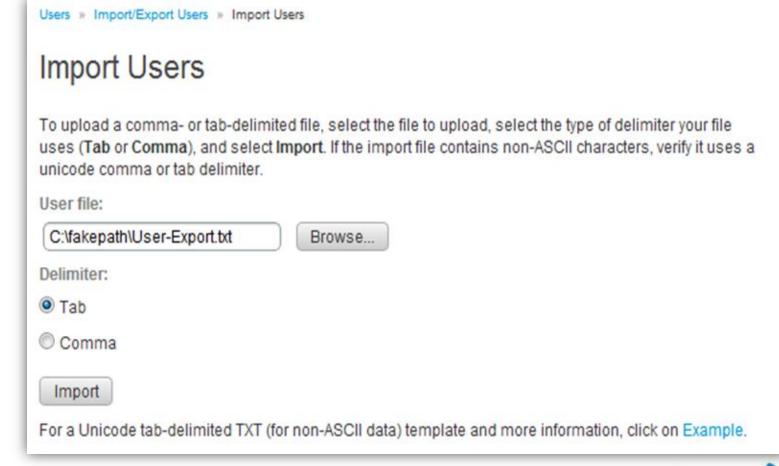

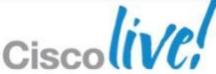

#### **User Profile Parameters**

- Required Fields (First Name, Last Name, Email)
- Optional (10) customisable fields available
- User receives email to set password

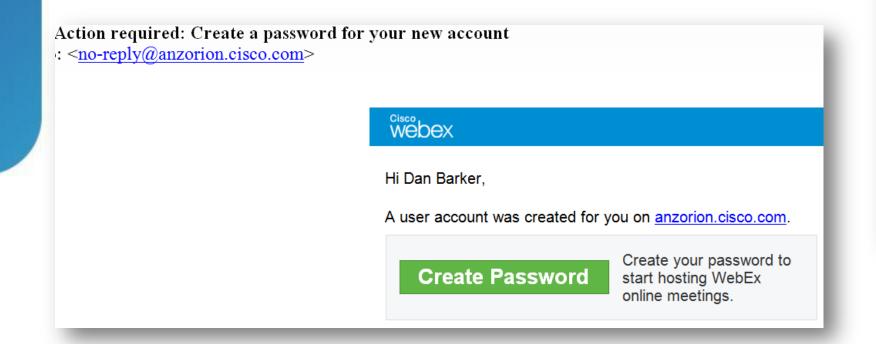

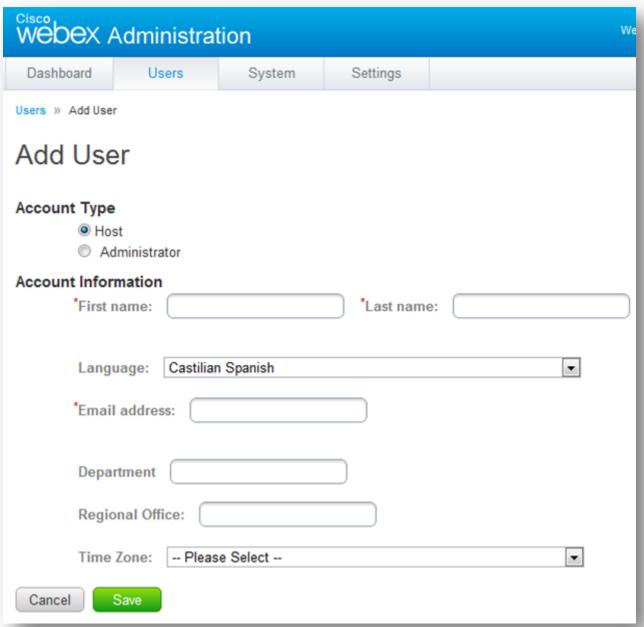

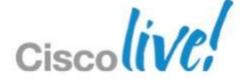

BRKCOL-2025

#### **User Authentication**

 Administrators can manage accounts and password requirements, as well as deactivate accounts.

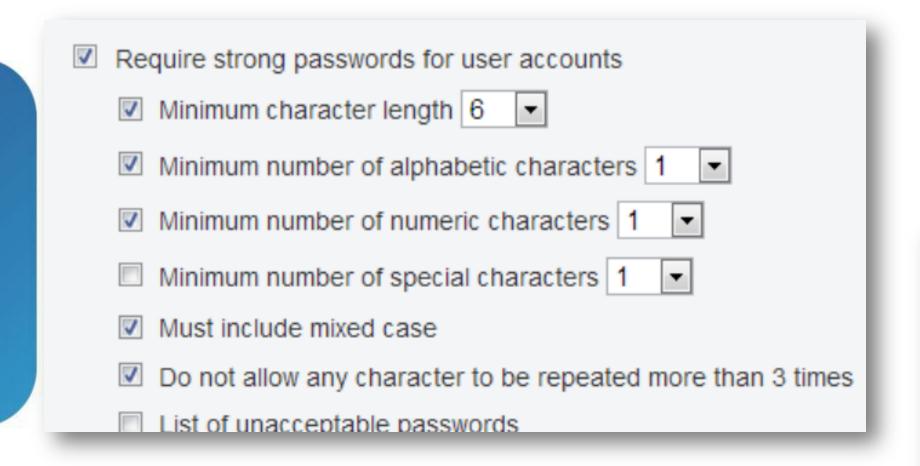

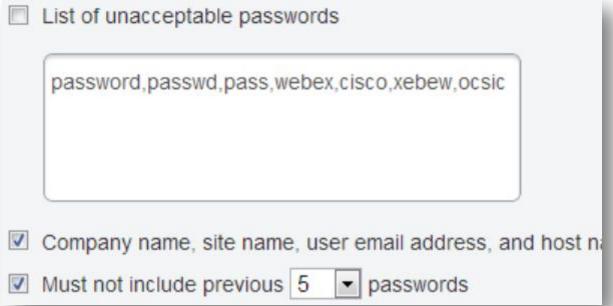

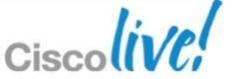

### CWMS Single Sign On

- Enabled by Administrator if needed
- Users do not need to remember WebEx usernames or password
- No user passwords are stored
- Requires an Identity and Access Management (IAM) system that conforms to:
  - Security Assertion Markup Language (SAML) 2.0
- Customers use native 'Attribute/Group' filtering capabilities found in the IDMS to allow groups of users access permissions
- WebEx Server Internet Reverse Proxy (IRP) allows authentication through firewall as long as IAM will allow authentication as well from outside firewall.
- X.509 Security Certificate uploaded into WebEx Server

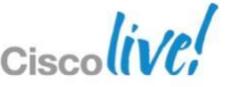

#### WebEx SSO Customer Requirements

- SAML 2.0 Compliant Identity & Access Management System (IAM)
  - Microsoft Windows Server AD Federated Services(ADFS) and Geneva
  - CA SiteMinder
  - Ping Identity PingFederate
  - Sun Microsystems OpenSSO Enterprise
  - Others SAML 2.0 compliant

- X.509 Digital Certificate & SSL TLS Encryption
  - Granted by Certificate Authority Or Customer generated

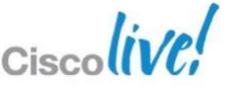

### Integrated Windows Authentication (IWA)

- Customer AD Federated Services (ADFS) needs to be configured for IWA
- After logging into Windows PC, no need to enter UserID/Password for WebEx meetings/scheduling
- Windows generates Kerberos/NTLMSSP token which IDMS validates and WebEx Federated SSO does not prompt for any userID /Password.

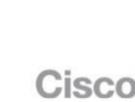

### Federated SSO Types

- IdP Initiated
  - Identity Provider Initiated
  - SAML 2.0

- SP Initiated
  - Service Provider Initiated
  - (WebEx Server)
  - o SAML 2.0

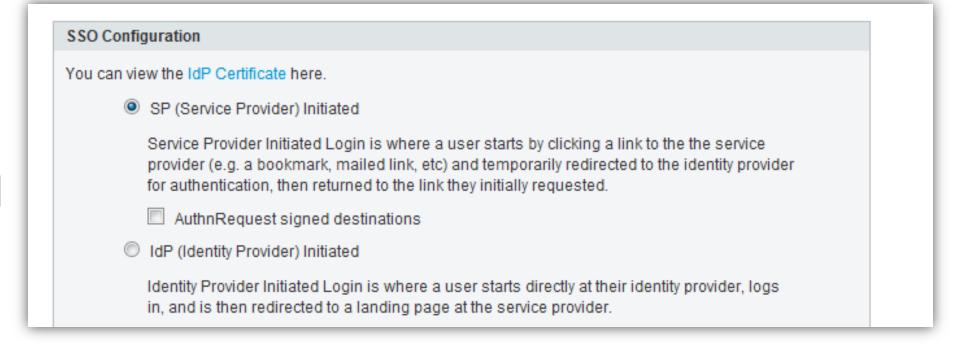

PingFederation 6.5.2, ADFS V.2, OpenAM 9.5.4

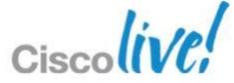

#### SSO Authentication Process flow SP Initiated

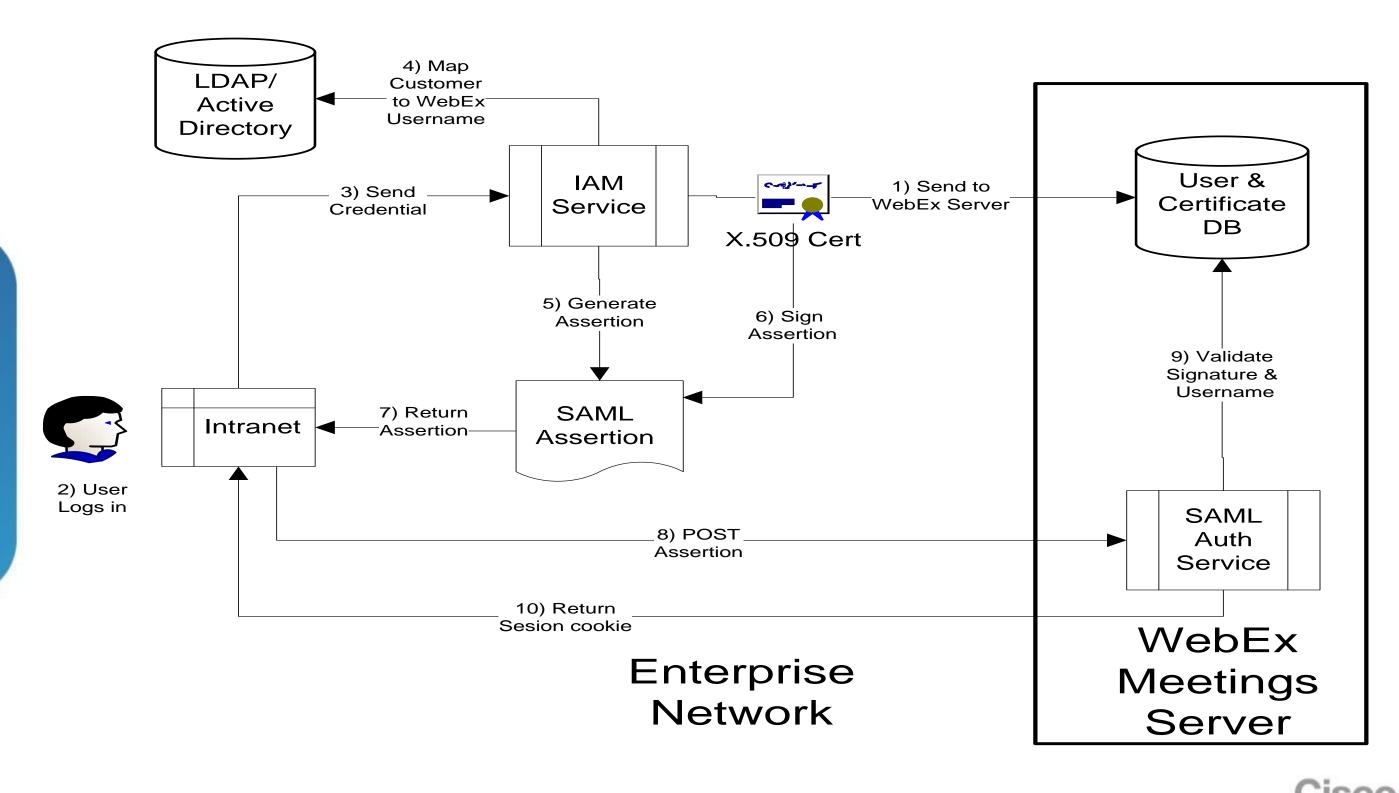

#### **Auto-Account Creation & Update**

- Admin Settings for SAML 2.0
- Mandatory creation fields
  - o lastname, firstname, email
- WebEx Server User Profiles receive all default permissions
  - Single logout

    Auto account creation

    Auto account update

    Remove UID domain suffix for Active Directory UPN

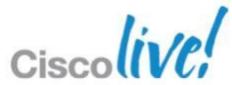

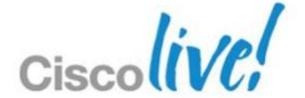

# High Availability

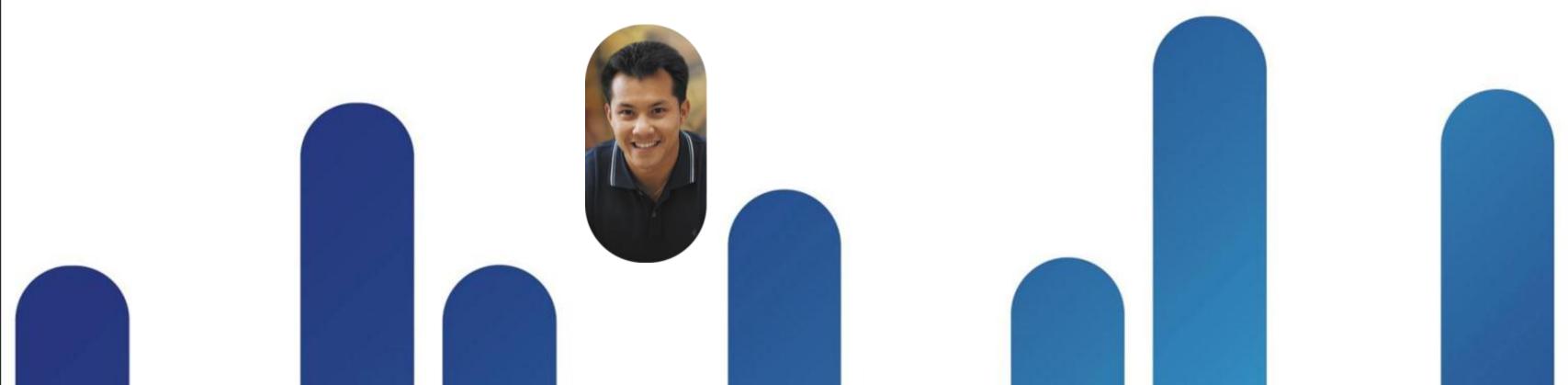

### CWMS Redundancy Models – 3 options

- Non-redundant Centralised (Recommended for initial deployment)
  - No redundant components
  - Single Data Centre only
  - With Internet Reverse Proxy (IRP) for External Access or without IRP
- Level 1: High Availability (HA) (Can be added on after initial deployment)
  - Centralised Single Data Centre multiple servers/blades (N+1)
  - Active/Active resiliency load sharing between all like VM's
  - <1ms latency between VMs</p>
  - With Internet Reverse Proxy (IRP) or without IRP (no external web access)

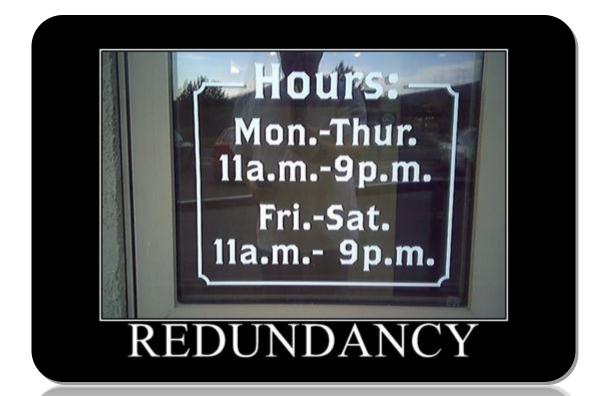

- Level 2: Disaster Recovery (DR) (Can be added on after initial deployment)
  - Dual Data Centre model "cold standby" mode
  - Multiple ways to "enable" this site
  - Requires IT manual intervention to use DR Site system
  - Restore DB, change DNS routing, change CUCM SIP Routing

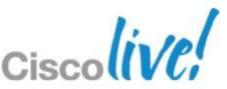

### **High Availability**

- The goal of adding a redundant system is to provide "no single point of failure".
- The redundant systems for Micro, Small and Medium are exactly same as the primary systems in terms of VMs/nodes.
- The Large redundant system has one each of the Admin, Media, Web and DMZ on the redundant side.
- In case of failure of the 'Active HA' on the primary Admin VM, the 'Active HA' can failover to the redundant Admin VM.
- There is no failback of HA to the Primary Admin VM unless there is a failure on the redundant Admin VM.

Redundant System

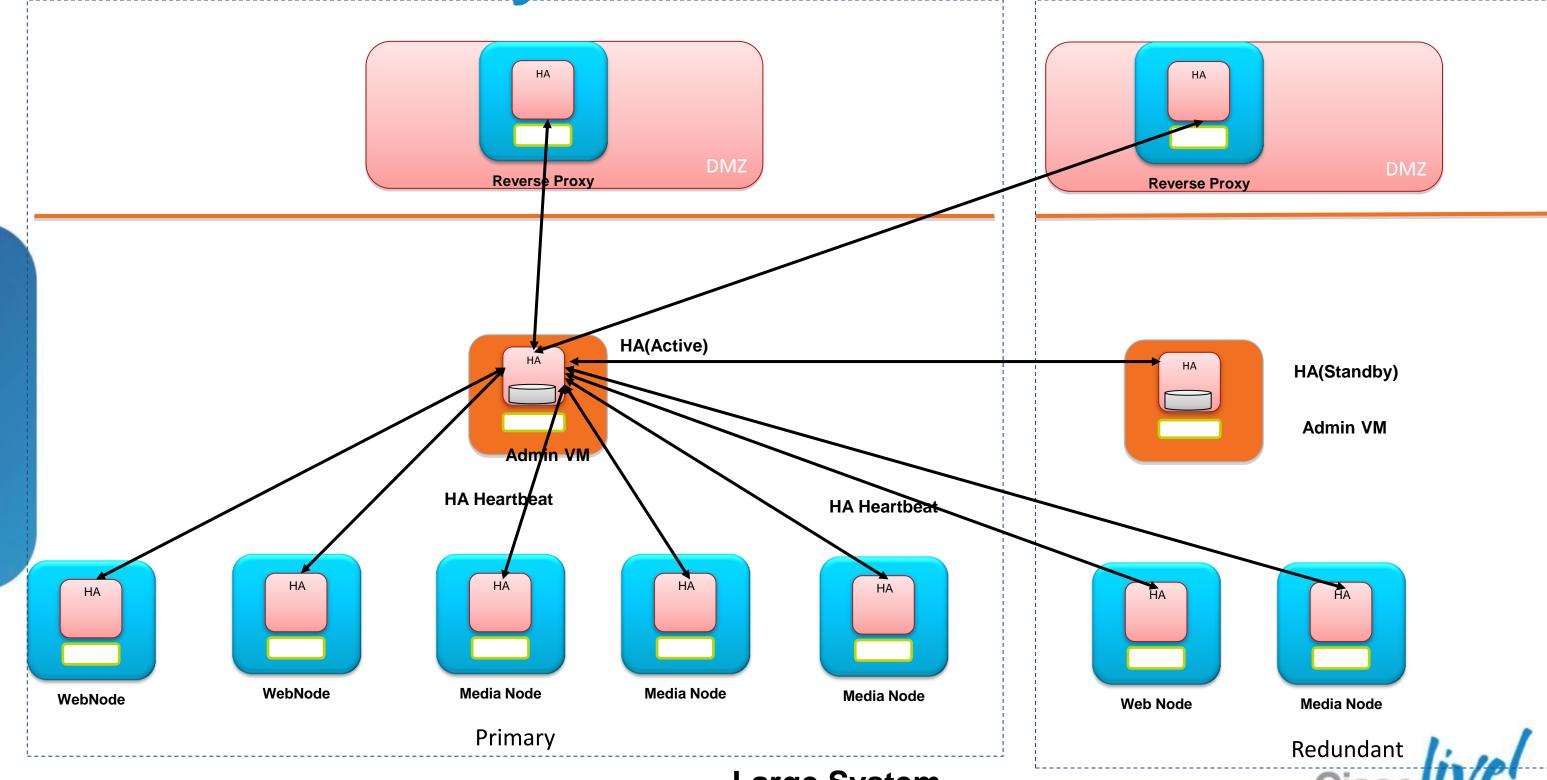

### Redundant System

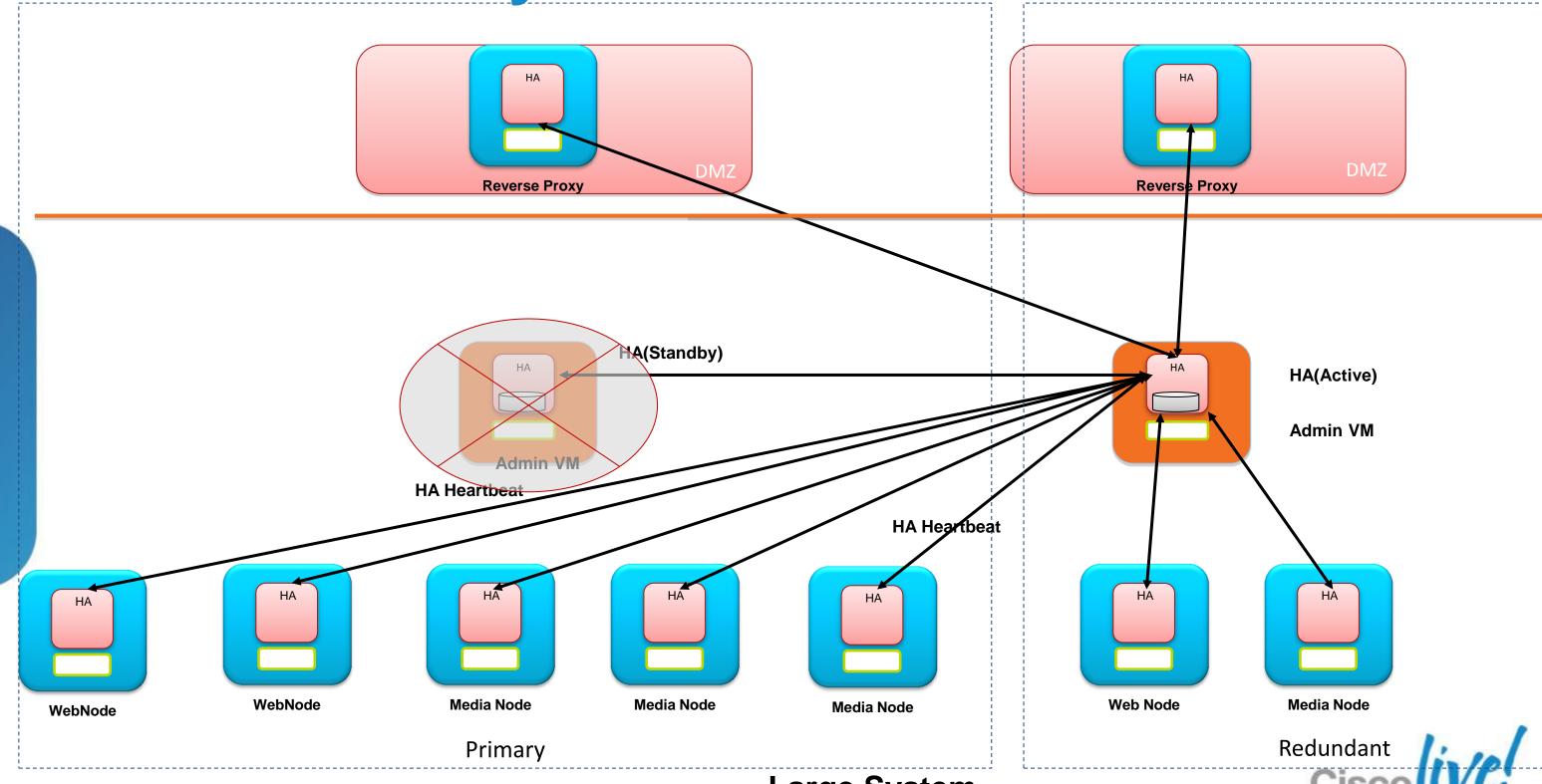

BRKCOL-2025

### **System Status**

System » Properties

#### Properties

| Primary System                    |                                     |                        |      |               |
|-----------------------------------|-------------------------------------|------------------------|------|---------------|
| Virtual Machines                  | Hostname                            | IPv4                   | IPv6 | Status        |
| 2000_Users_Admin                  | orion-webadmin-<br>vm30.cisco.com   | 172.27.224.120         |      | ✓ Good        |
| 2000_Users_Internet_Reverse_Proxy | orion-webadmin-vm3.cis              | sco.com 10.194.133.157 |      | <b>✓</b> Good |
| 2000_Users_Media                  | orion-webadmin-<br>vm33.cisco.com   | 172.27.224.123         |      | <b>✓</b> Good |
| 2000_Users_Media                  | orion-webadmin-<br>vm34.cisco.com   | 172.27.224.124         |      | ✓ Good        |
| 2000_Users_Media                  | orion-webadmin-<br>vm35. cisco. com | 172.27.224.125         |      | <b>⊗</b> Down |
| 2000_Users_VVeb                   | orion-webadmin-<br>vm31.cisco.com   | 172.27.224.121         |      | <b>✓</b> Good |
| 2000_Users_Web                    | orion-webadmin-<br>vm32.cisco.com   | 172.27.224.122         |      | <b>✓</b> Good |

| High Availability System          |                                   |                       |      |               |
|-----------------------------------|-----------------------------------|-----------------------|------|---------------|
| Virtual Machines                  | Hostname                          | IPv4                  | IPv6 | Status        |
| 2000_Users_Internet_Reverse_Proxy | orion-webadmin-vm4.cis            | co.com 10.194.133.158 |      | ✓ Good        |
| 2000_Users_VVeb                   | orion-webadmin-<br>vm45.cisco.com | 172.27.224.135        |      | ✓ Good        |
| 2000_Users_Admin                  | orion-webadmin-<br>vm44.cisco.com | 172.27.224.134        |      | <b>✓</b> Good |
| 2000_Users_Media                  | orion-webadmin-<br>vm46.cisco.com | 172.27.224.136        |      | ✓ Good        |

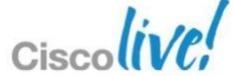

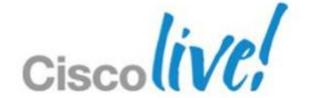

# Recordings

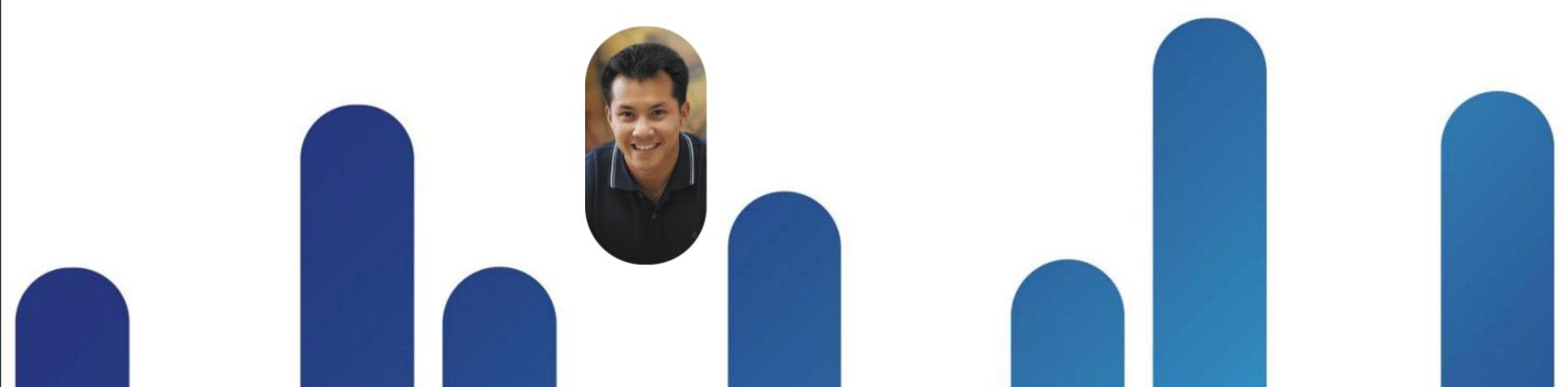

### **CWMS** Recording Elements

#### Combined files include any of these functions used in meetings

- Application Share, Desktop Share
- Document View, Presentation, Whiteboard
- Participant List who's speaking/sharing
- HQ Video (view from Presenter)
- Chats
- Polls
- File Share(s)

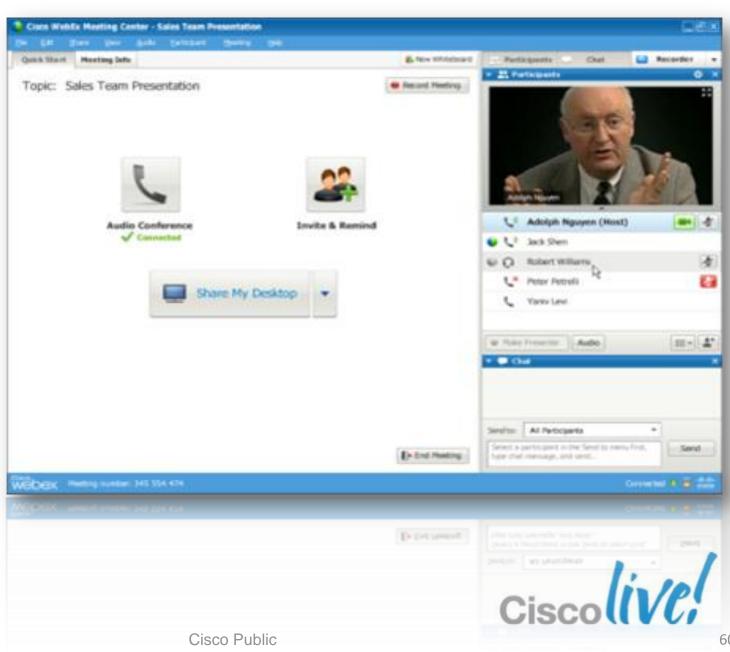

#### Recordings

- Recordings are streaming only (no download or conversion supported)
- WebEx ".arf" formats (proprietary)
- A unique URL link to the current recording is associated so that a user can look up at the meeting later.
- Available to both internal and external users via URL Link
  - External users via Internet Reverse Proxy (IRP)
- Recordings Saved period is End User controlled no automated expiration
- Administrator can Enable or Disable Recordings system wide
- Requires Customer provided NFS Server on network for Recording storage

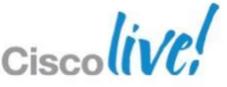

BRKCOL-2025

### **CWMS** Recording Setup

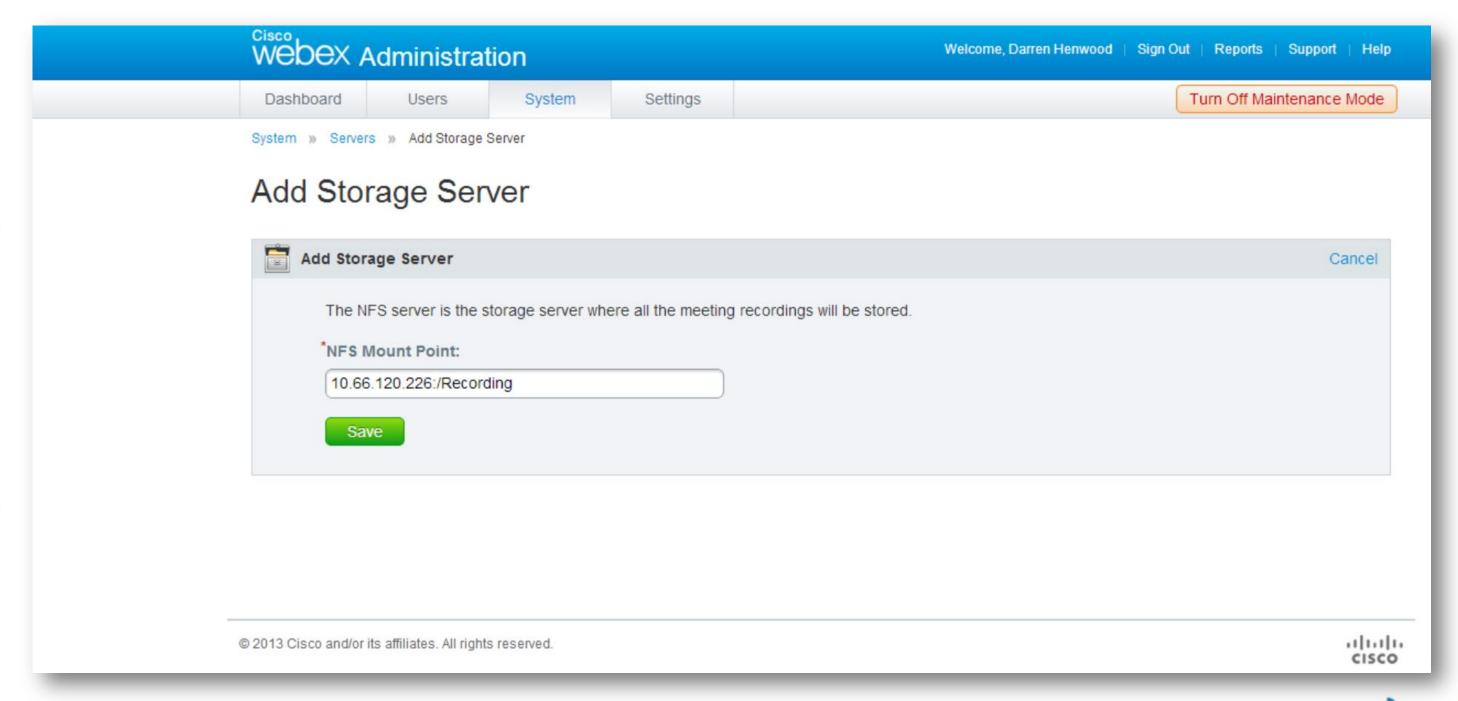

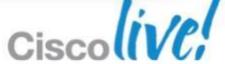

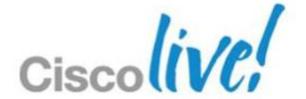

# General

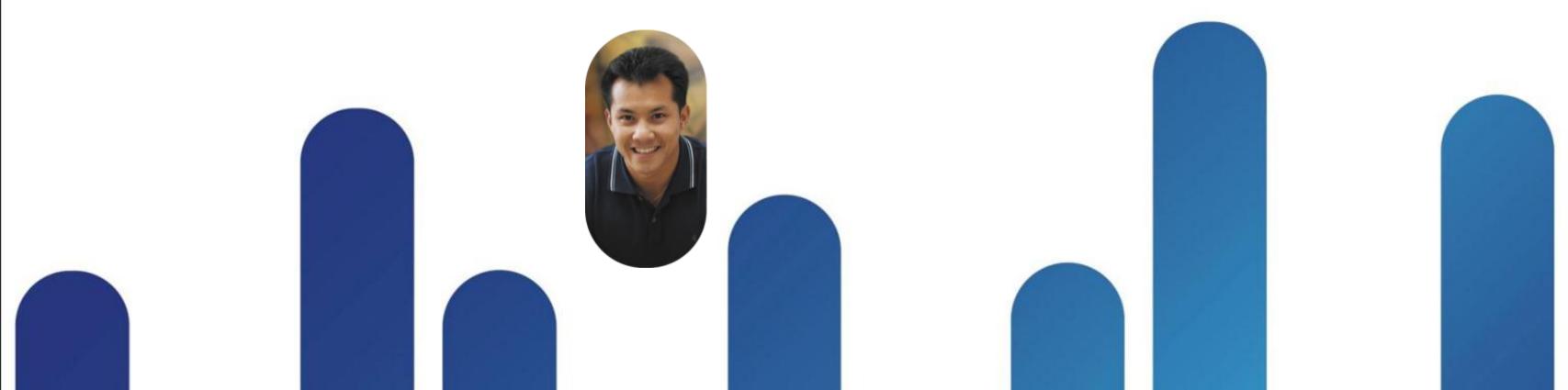

#### Cisco Jabber Integration

Cisco Jabber integration

Requires CWMS 1.1

Windows XP, Vista and Windows 7 only

Currently, no SSO (Single Sign On) support

Launch WebEx meeting from daily calendar

Launch an instant WebEx meeting

Remind me of my upcoming meetings

Jabber for Mac, iPad and iPhone

Road-map for CWMS Phase II

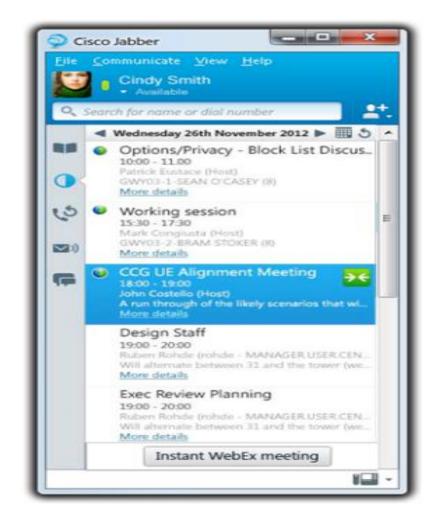

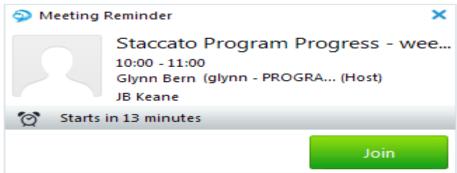

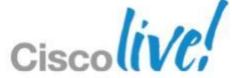

#### **Productivity Tools Distribution**

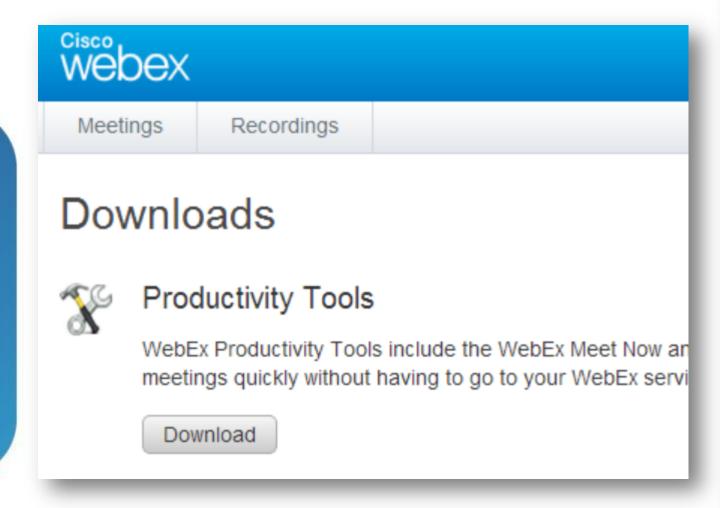

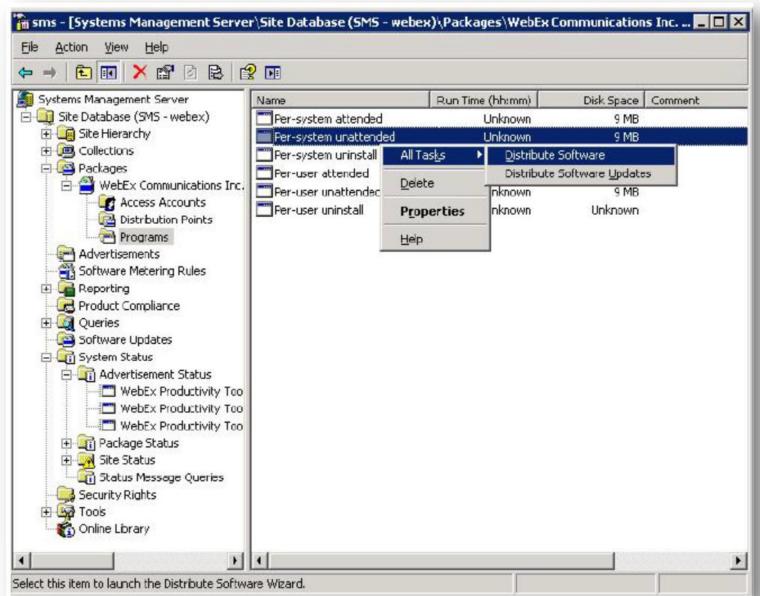

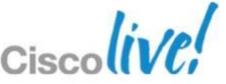

BRKCOL-2025

#### **Upgrade Procedure**

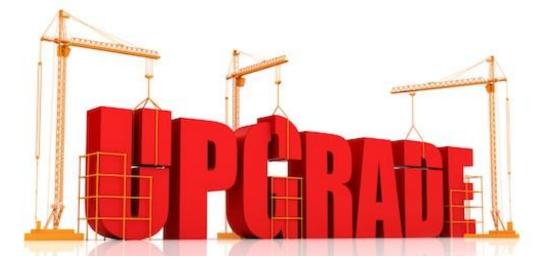

**Version format: 1.0.1.157.A** [Major.Minor.Maintenance.BuildNumber.Line]

Fresh installation

In the form of OVA: cisco-webex-meetings-servers-1.0.1.6.A.ova

Update

In the form of ISO: cisco-webex-meetings-servers-1.0.1.101.A.ISO ISO package for an official release is available if an update to this release from prior release is supported

Patch

BRKCOL-2025

Always in the form of ISO package

Upgrade, Expand

Use OVA install new System

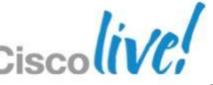

### vCenter – Creating OVA

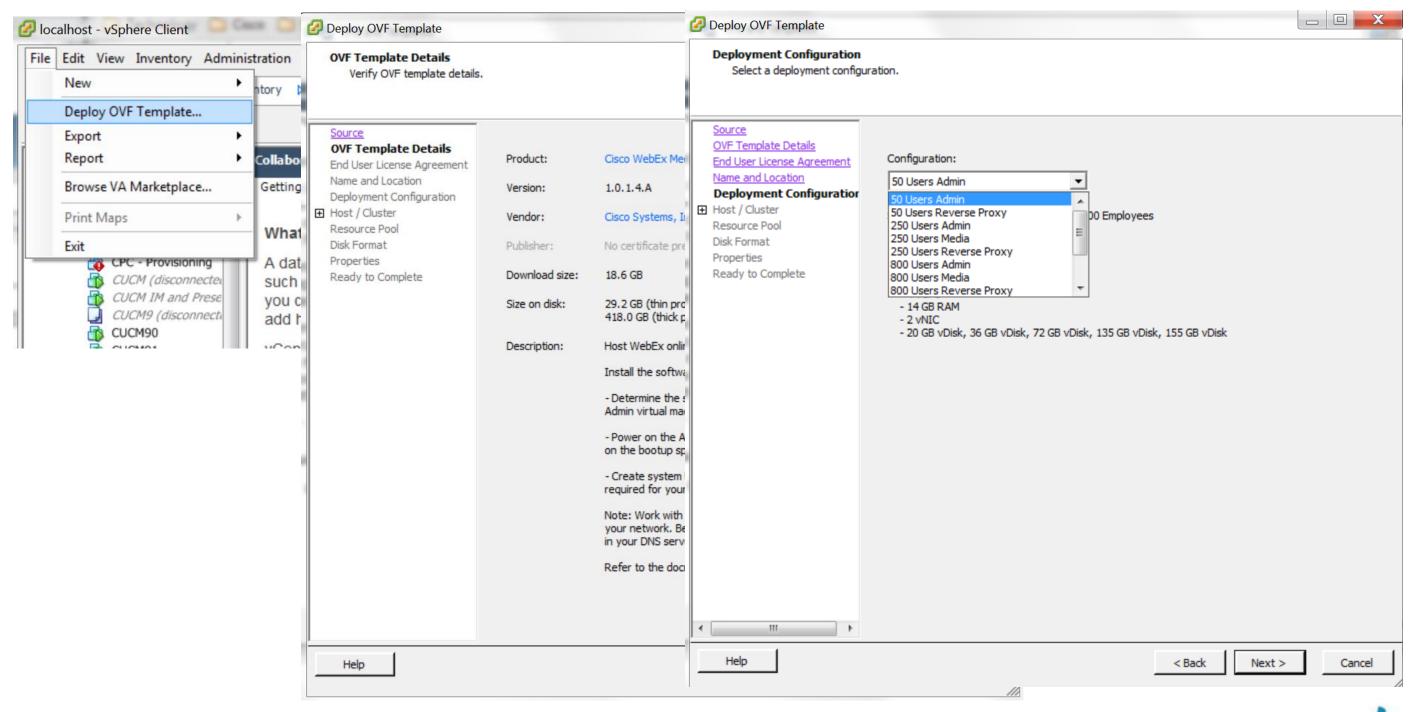

### Troubleshooting – Logs

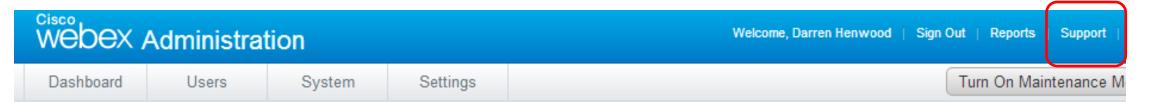

#### Support

#### Open/View Support Cases

Looking for technical support? Open a case with Cisco Technical Assistance Center (TAC). To open a case, you must have a service contract.

Cisco Technical Assistance Center (TAC): http://www.cisco.com/cisco/web/support/index.html

#### Debugging

Generate and examine logs to help debug your system. If you need additional assistance, contact the TAC.

A customer support representative might request that you create a Remote Support Account that the TAC can use to access your system.

Logs

BRKCOL-2025

Remote Support Account

| Type                   | Log File    |
|------------------------|-------------|
| Audio (SIP Signalling) | \logs\ccapi |
| Core                   | \logs\core  |

Cisco Public

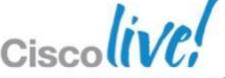

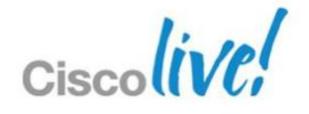

### Resources

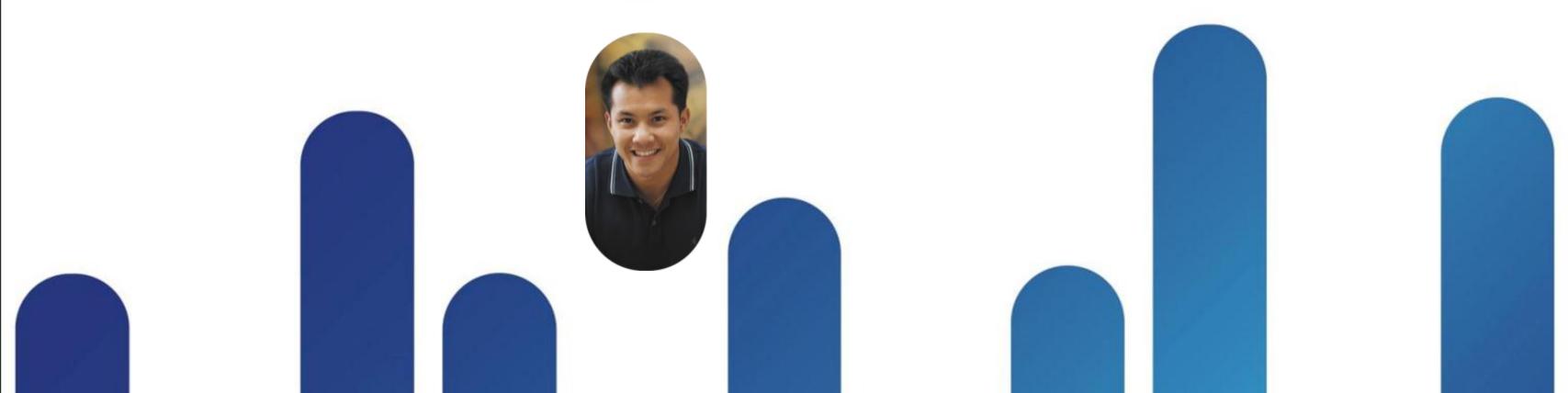

#### Resources

#### **CWMS Planning Guide**

http://www.cisco.com/en/US/docs/collaboration/CWMS/b\_planningGuide.pdf

#### **CWMS System Requirements**

http://www.cisco.com/en/US/docs/collaboration/CWMS/b\_System\_Requirements.html

#### **CWMS Administration Guide**

http://www.cisco.com/en/US/docs/collaboration/CWMS/b\_administrationGuide.pdf

#### **CWMS** Release Notes

http://www.cisco.com/en/US/docs/collaboration/CWMS/b\_Release\_Notes.pdf

#### Single Sign On Material

https://developer.cisco.com/web/webex-developer/sso-reference

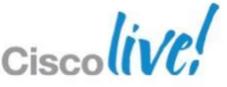

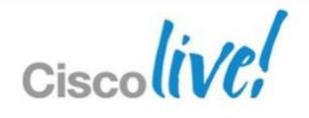

Q&A

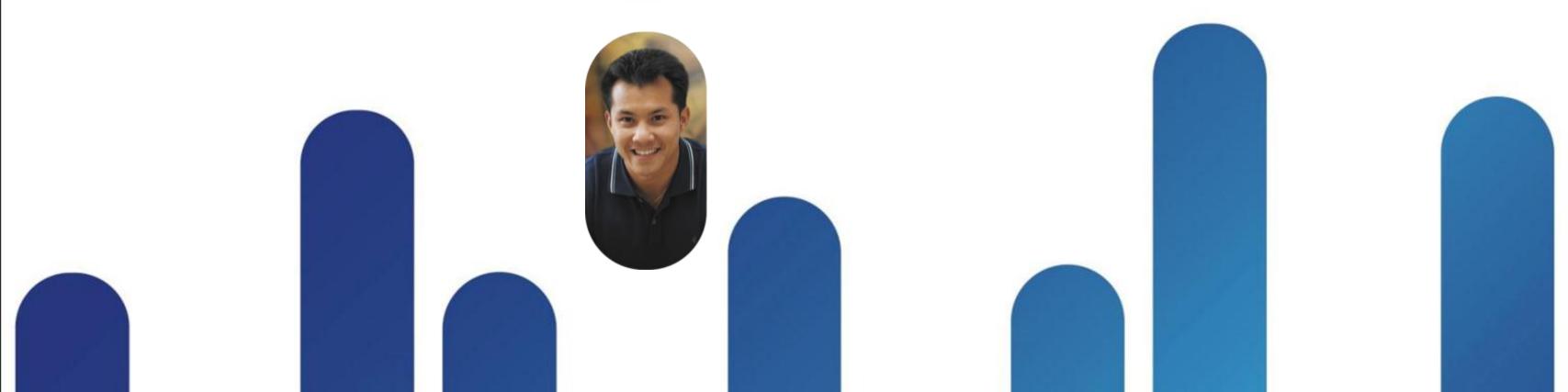

# Complete Your Online Session Evaluation

# Give us your feedback and receive a Cisco Live 2013 Polo Shirt!

Complete your Overall Event Survey and 5 Session Evaluations.

- Directly from your mobile device on the Cisco Live Mobile App
- By visiting the Cisco Live Mobile Site www.ciscoliveaustralia.com/mobile

BRKCOL-2025

 Visit any Cisco Live Internet Station located throughout the venue

Polo Shirts can be collected in the World of Solutions on Friday 8 March 12:00pm-2:00pm

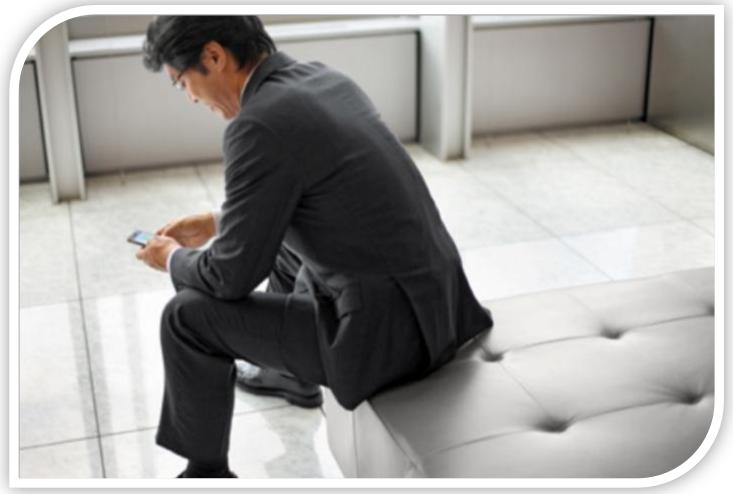

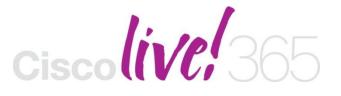

Don't forget to activate your Cisco Live 365 account for access to all session material,

communities, and on-demand and live activities throughout the year. Log into your Cisco Live portal and click the "Enter Cisco Live 365" button.

www.ciscoliveaustralia.com/portal/login.ww

## 

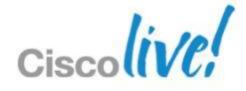

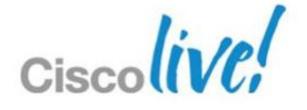

## Appendix

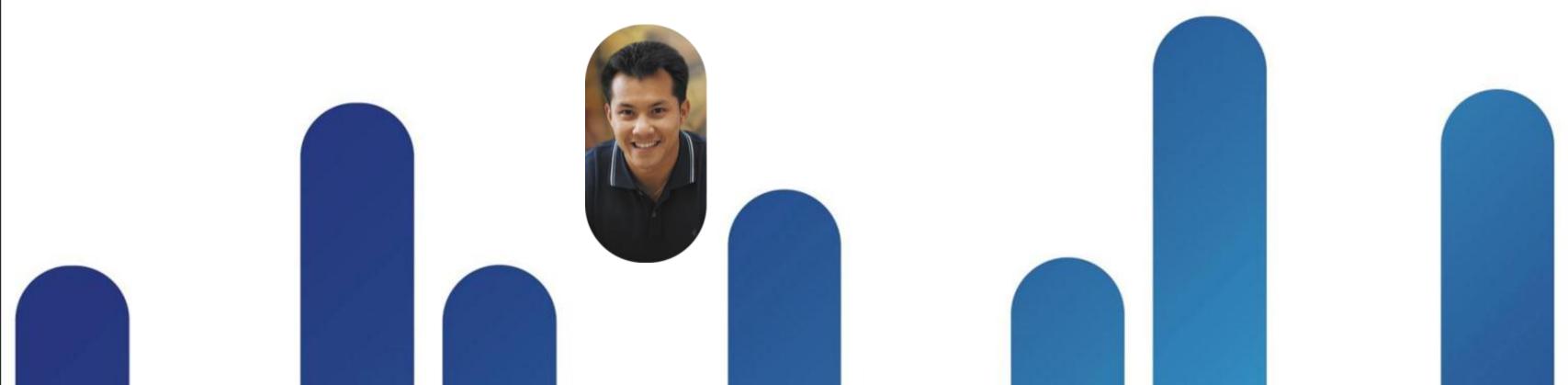

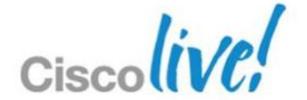

## Single Sign On Details

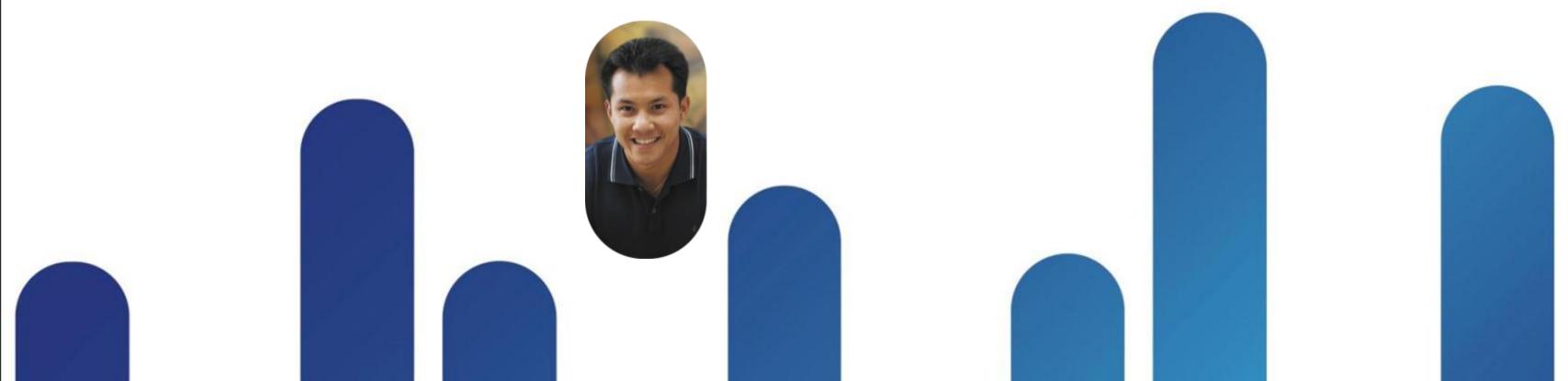

## **Enabling SSO for CWMS**

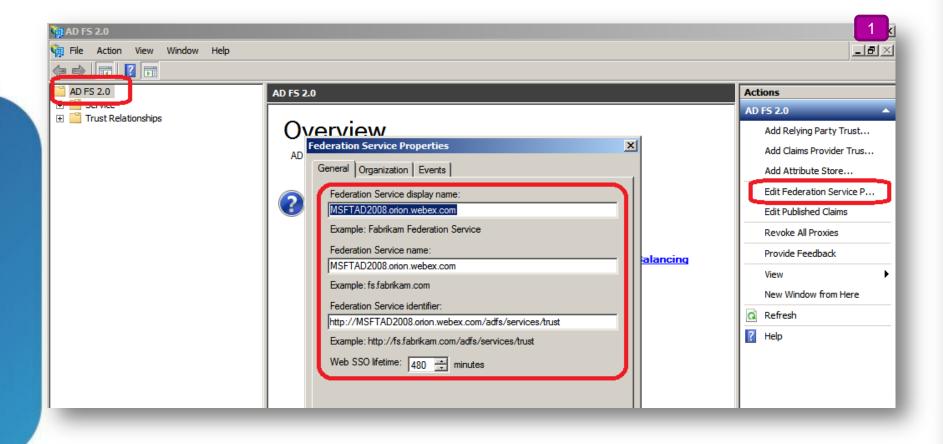

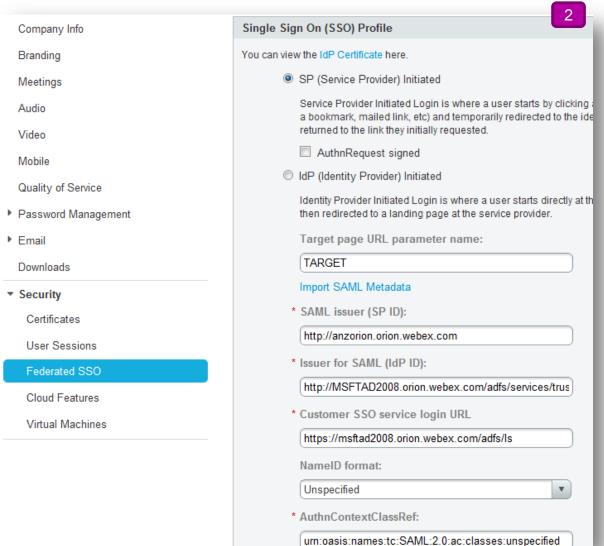

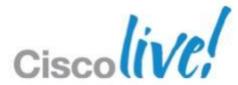

#### **Enabling SSO for CWMS**

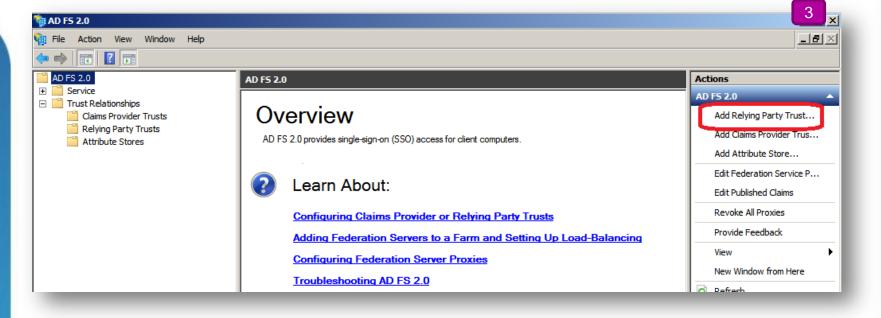

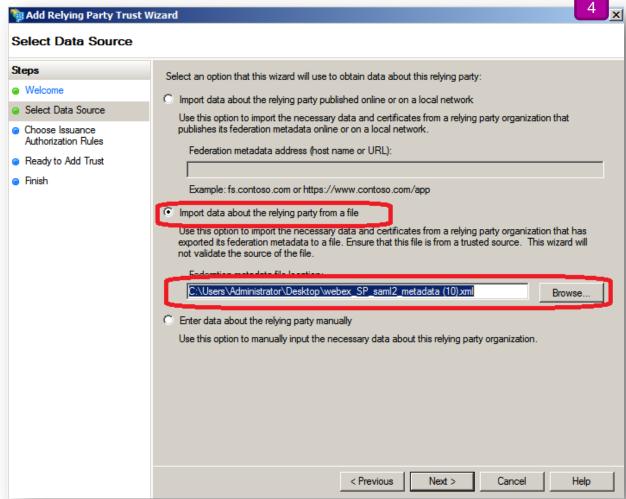

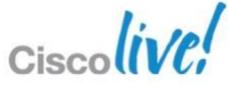

## **Enabling SSO for CWMS**

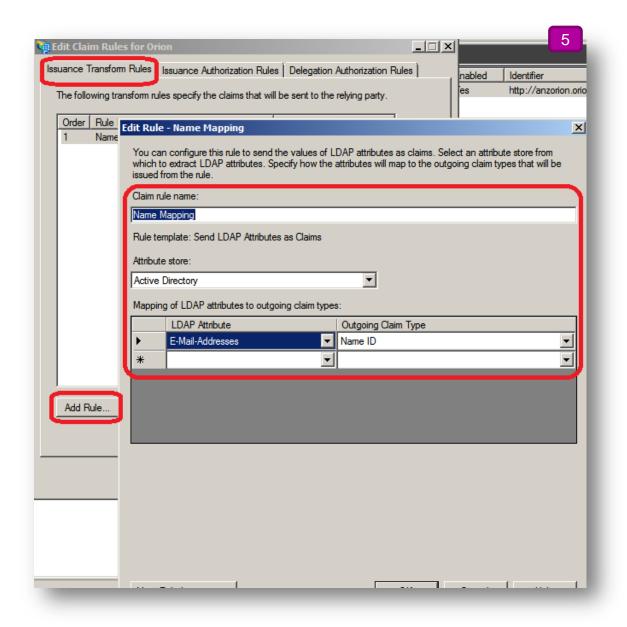

BRKCOL-2025

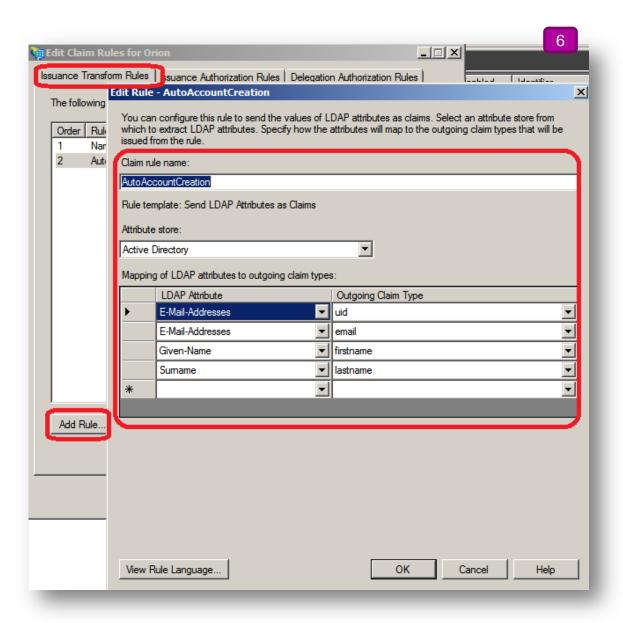

Cisco Public

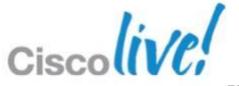

# Other – Details on SSO Outlook Plugin Authentication

- SSO Authentication
- WebEx productivity tools (Outlook Integration, One Click, etc) share a common Client Authentication Module (CAM)
- CAM opens a browser window to a customer-hosted authentication web page
- Customer's IDMS generates a SAML assertion and posts to WebEx Server
- WebEx Server authenticates and optionally provisions the user and returns a session ticket
- Productivity tools then collectively utilise the session ticket for subsequent XML API requests
- SAML 2.0 Assertion formats supported

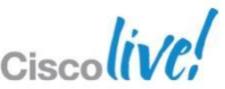

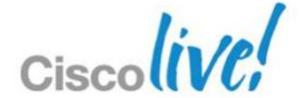

## Administration Portal

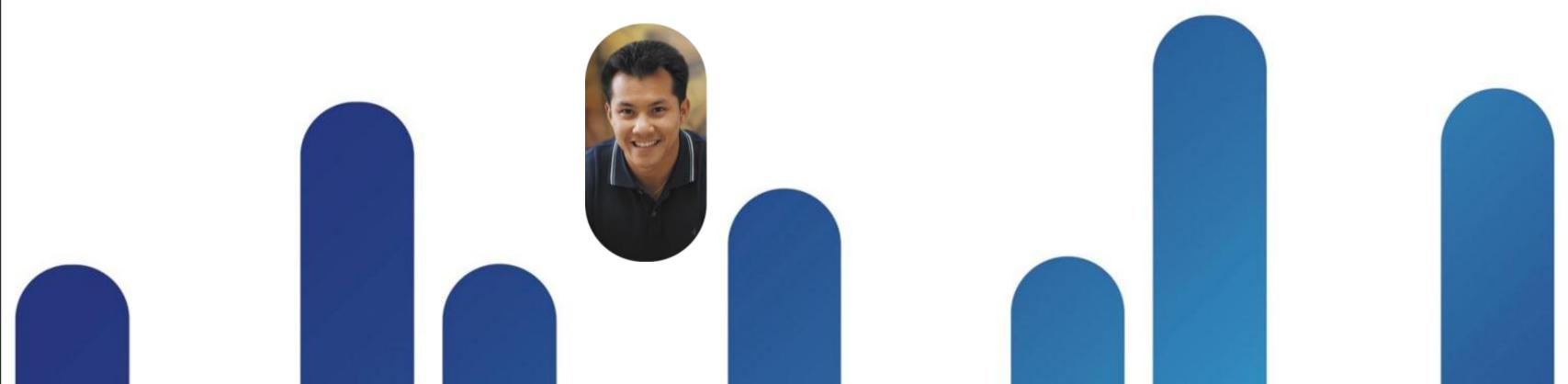

#### **Administration Dashboard**

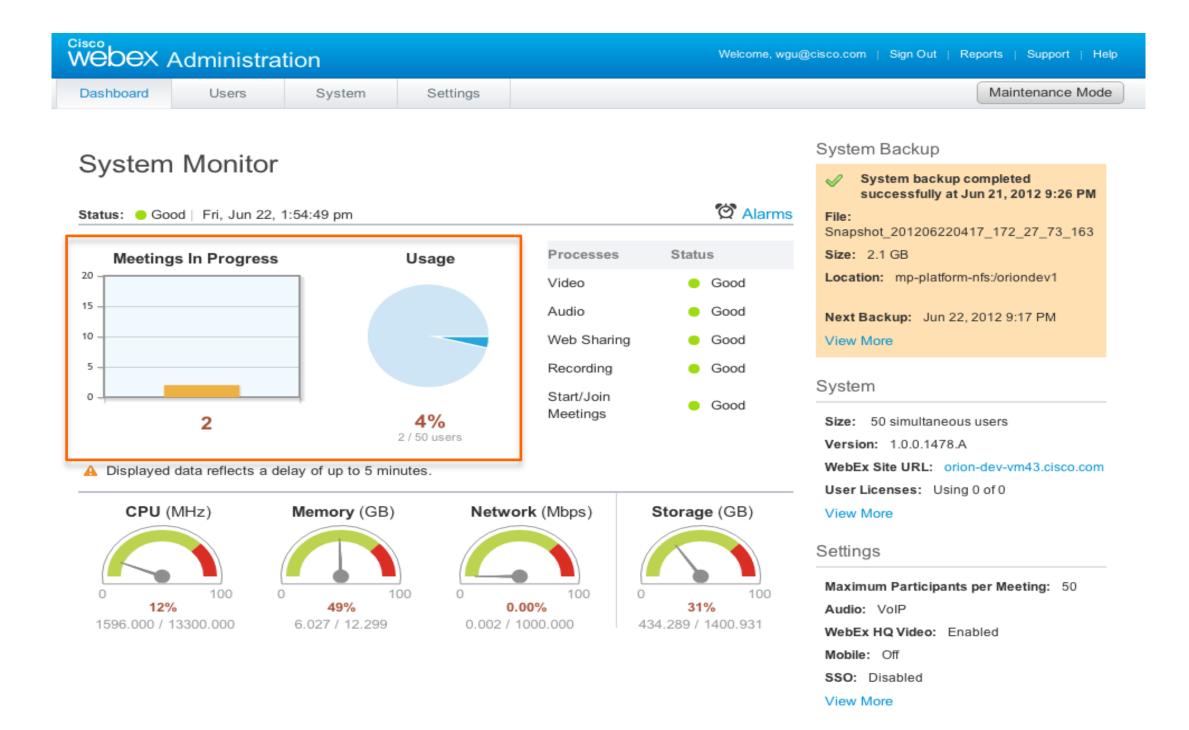

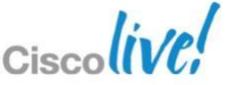

### **Meeting Trend**

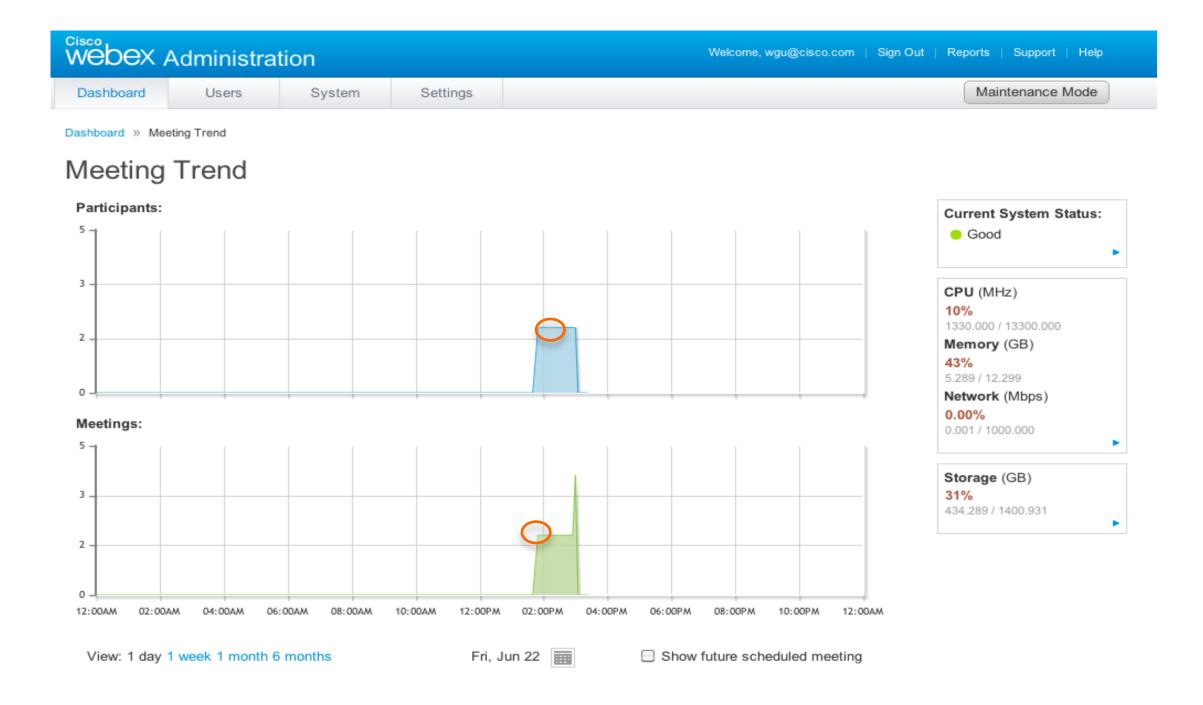

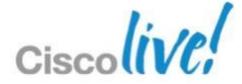

#### **Resource History**

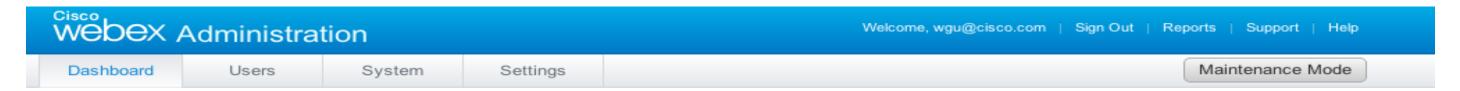

Dashboard » Resource History

#### Resource History

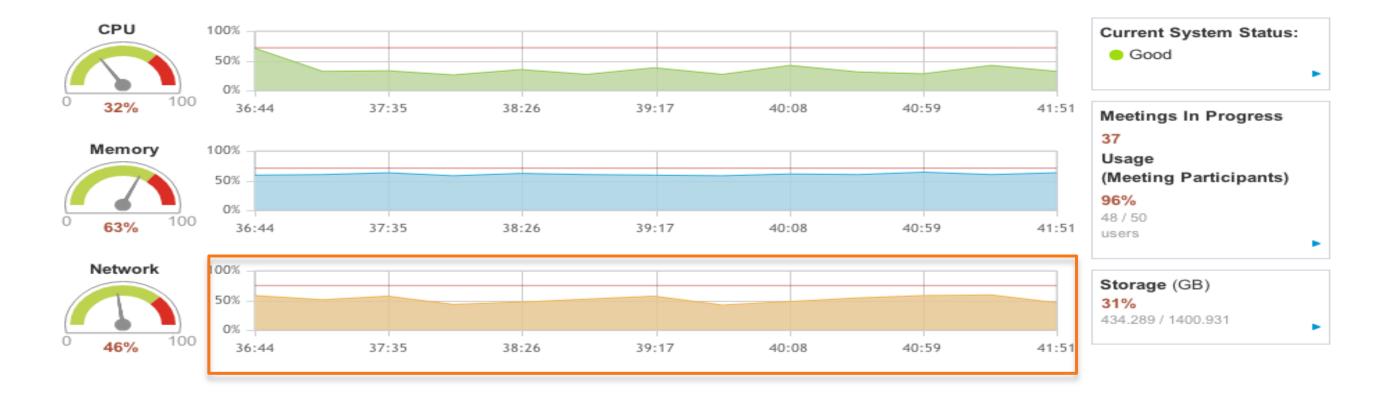

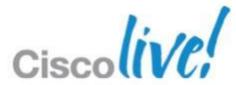

#### **Network History**

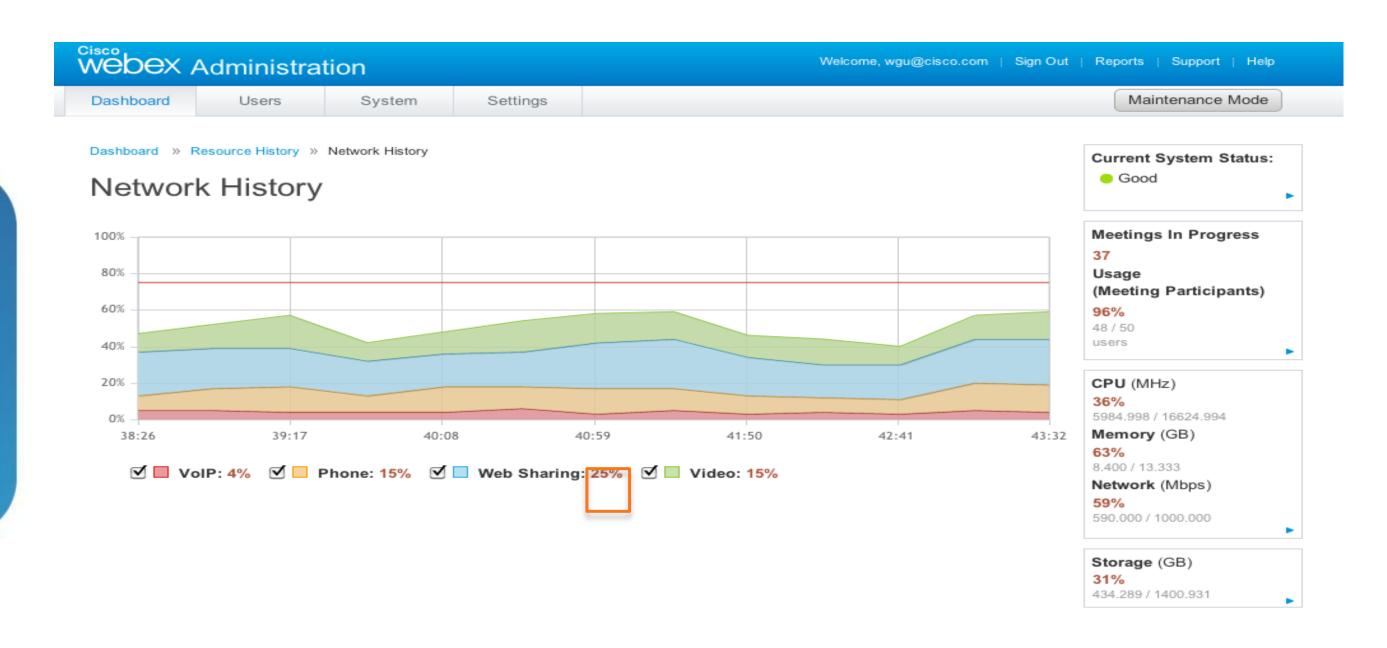

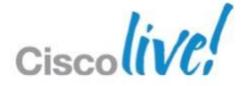

## **Storage History**

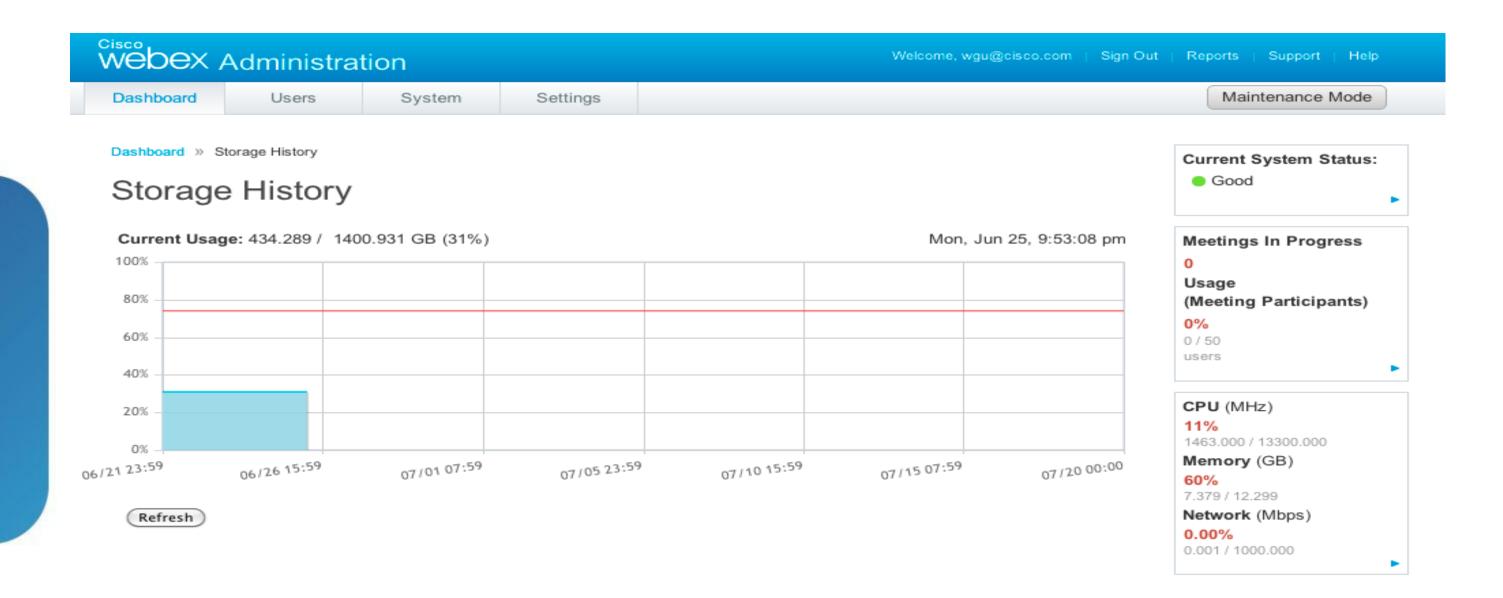

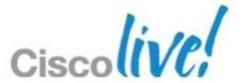

#### **Administration Dashboard**

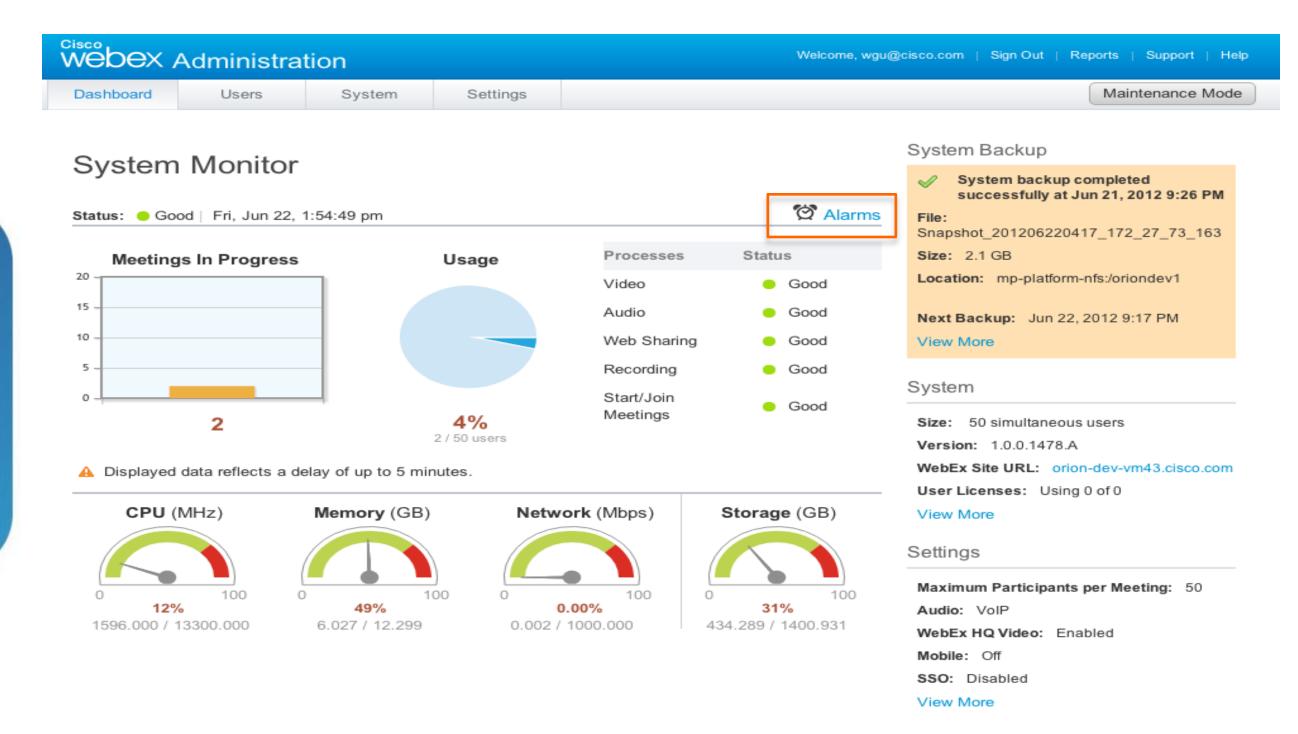

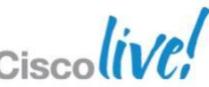

#### **Alarm Thresholds**

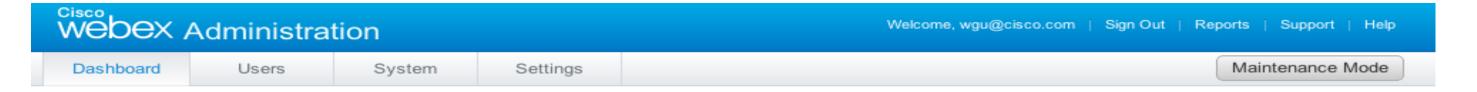

Dashboard » Alarms

#### **Alarms**

System status alarms are emailed to all administrators. You can enable or disable alarms, or change the settings. Important: To keep the number of emails to a minimum, the system emails you the first time an issue is detected within the selected interval. Learn More.

75% of meetings in progress are experiencing issues
Interval: one hour

Online meeting participants reach 75% of 50 users
Interval: one hour

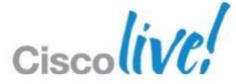

#### Edit Alarm Thresholds in Percentage

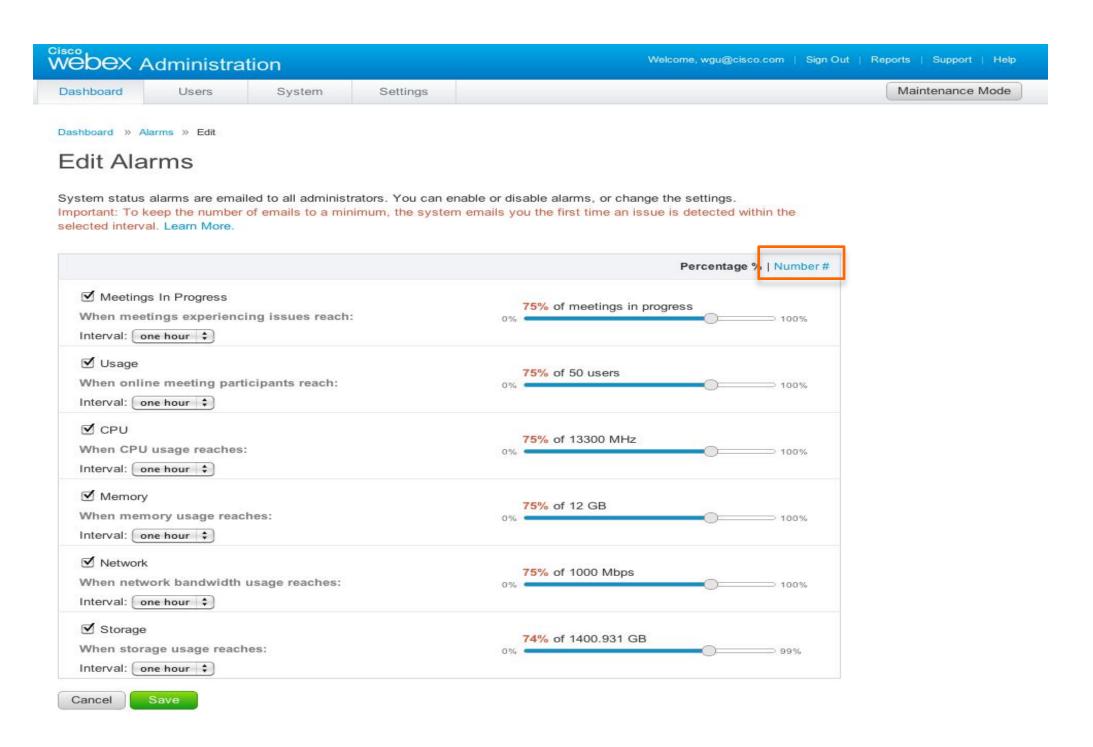

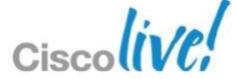

#### **Edit Alarm Thresholds in Number**

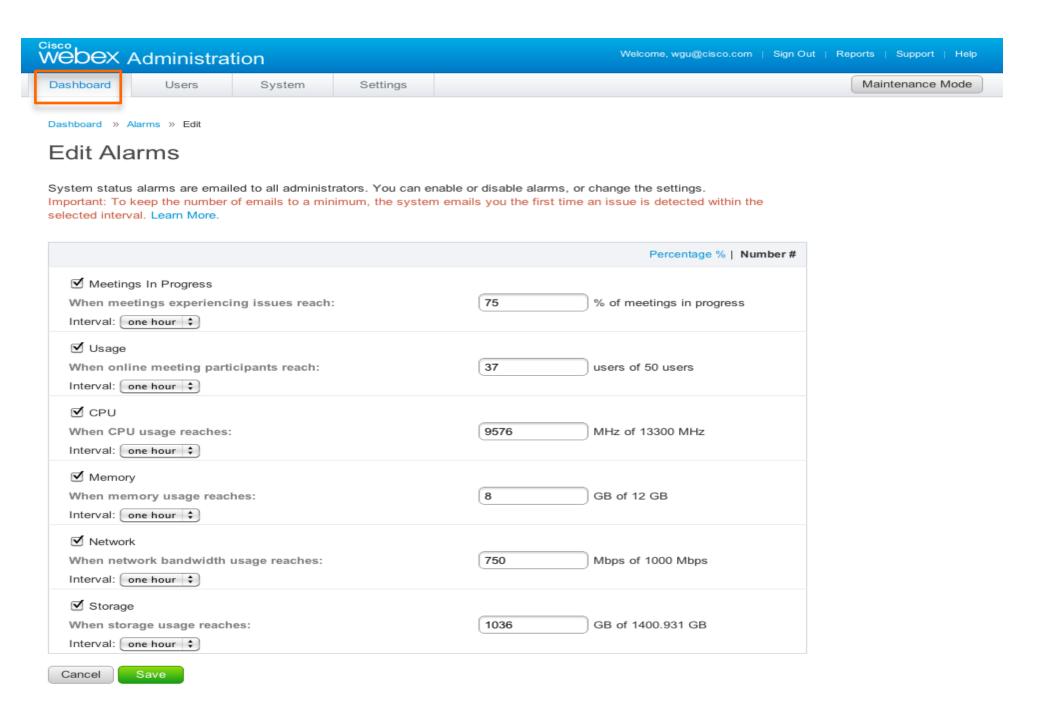

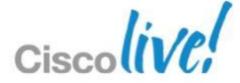

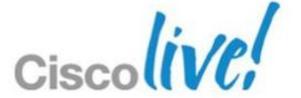

## Setup Windows Server 2008 for NFS

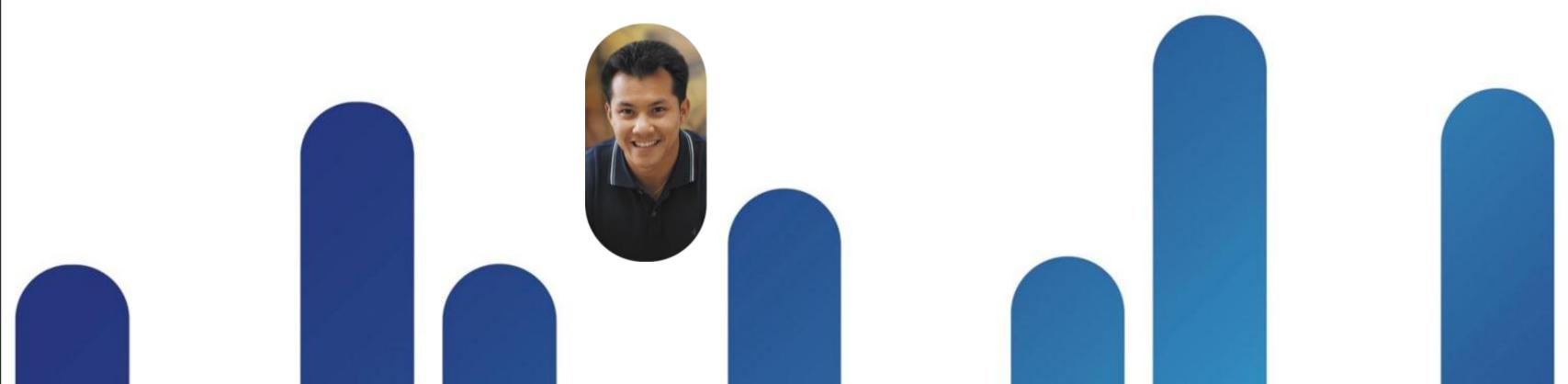

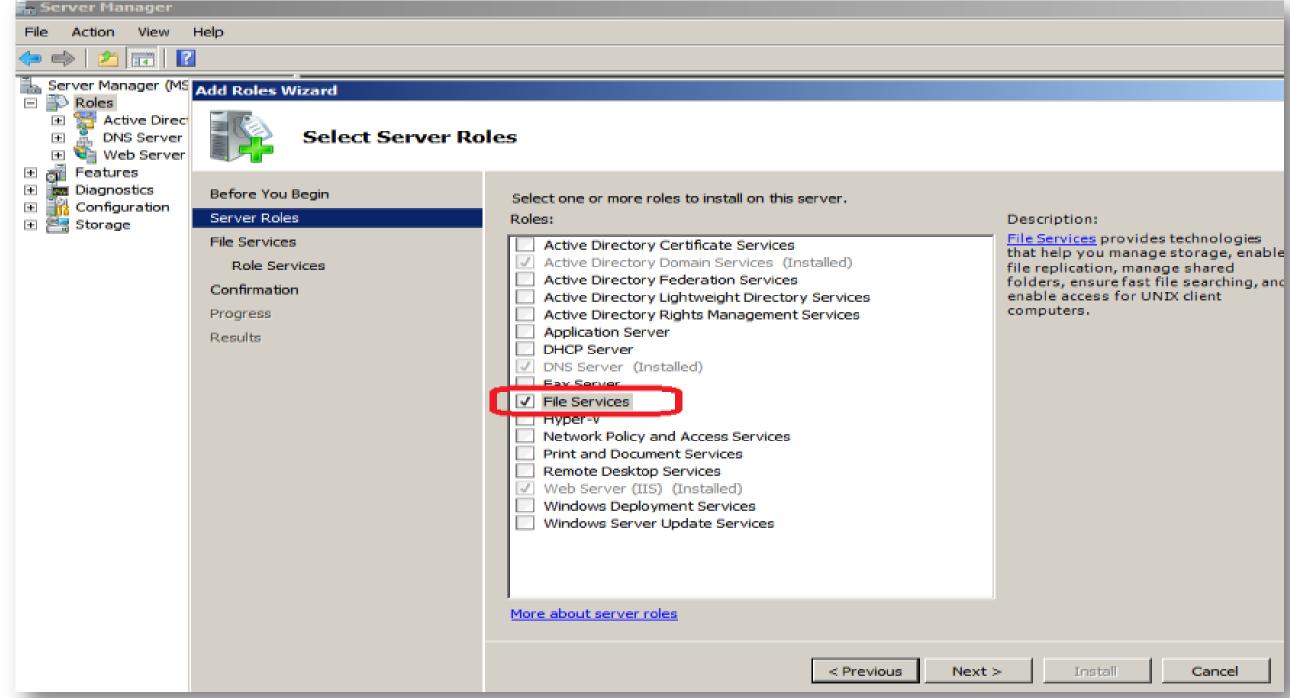

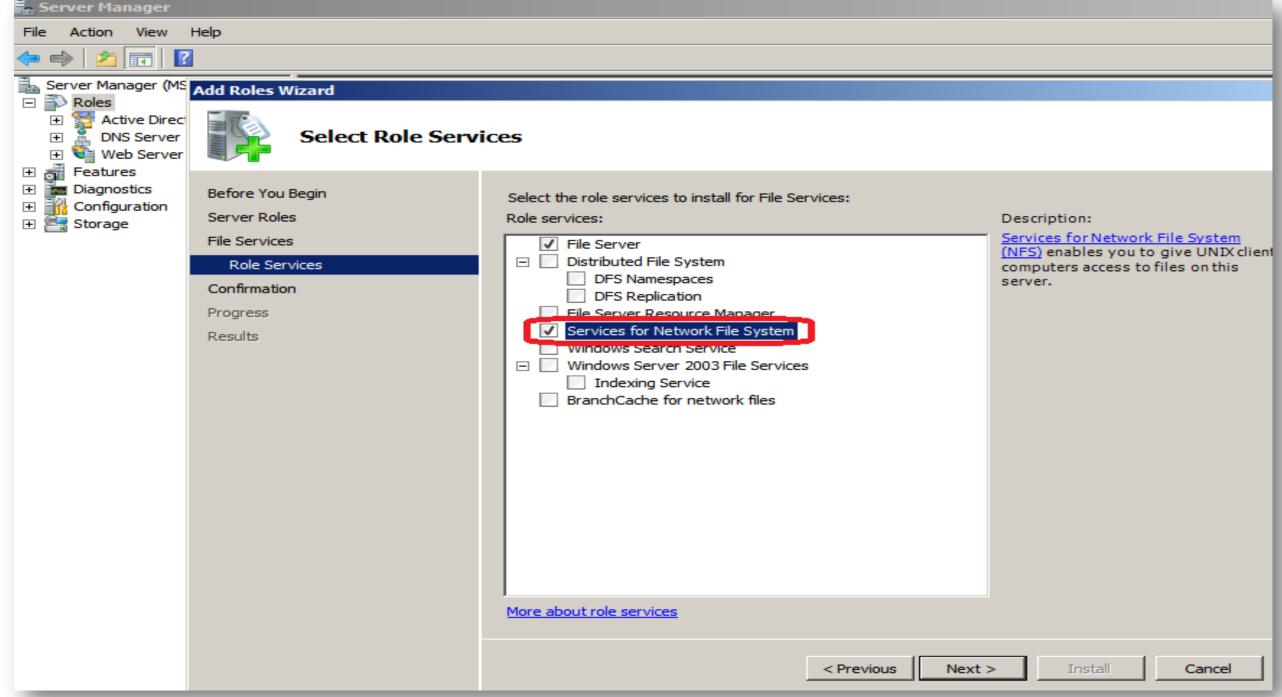

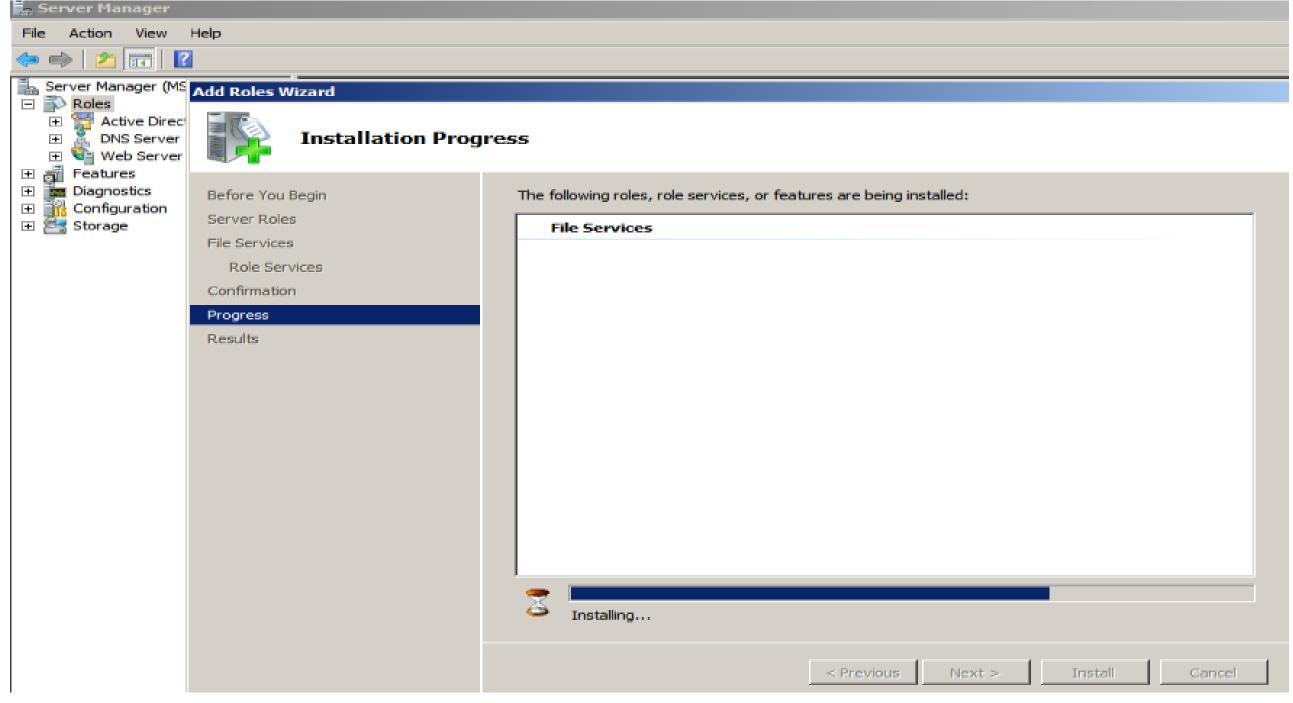

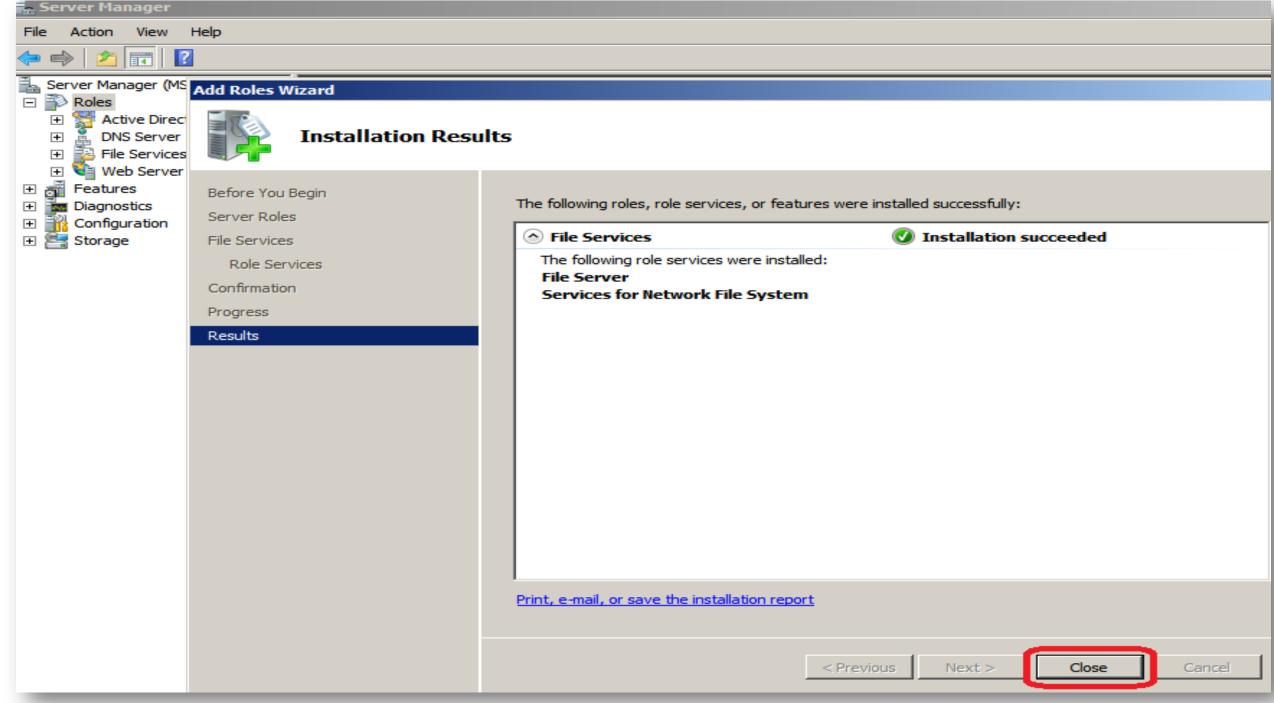

Create folder then right click

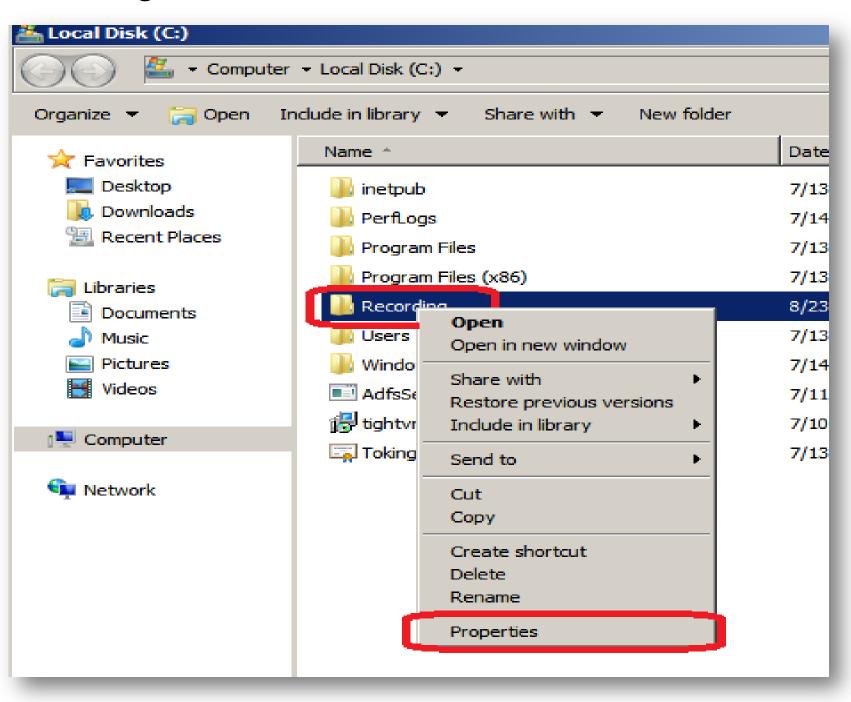

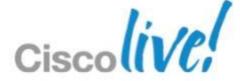

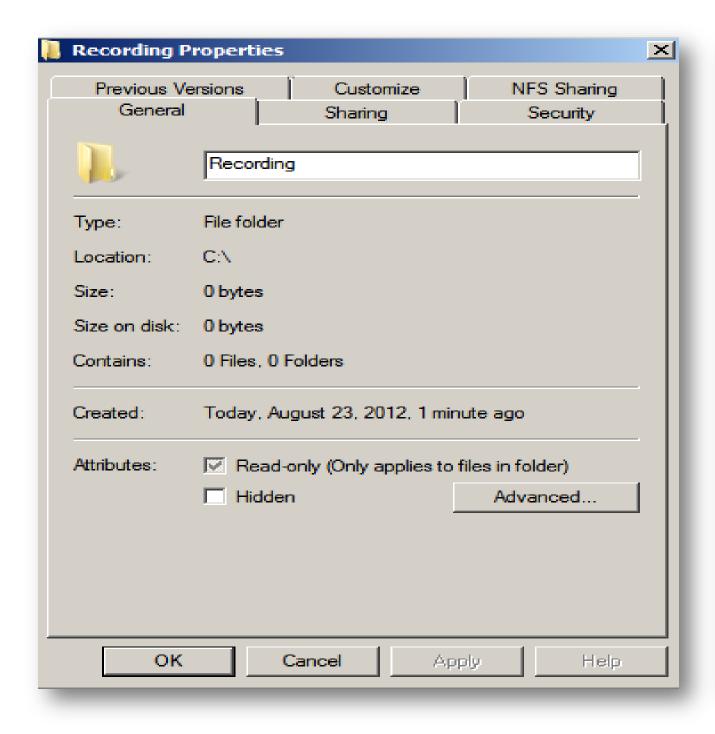

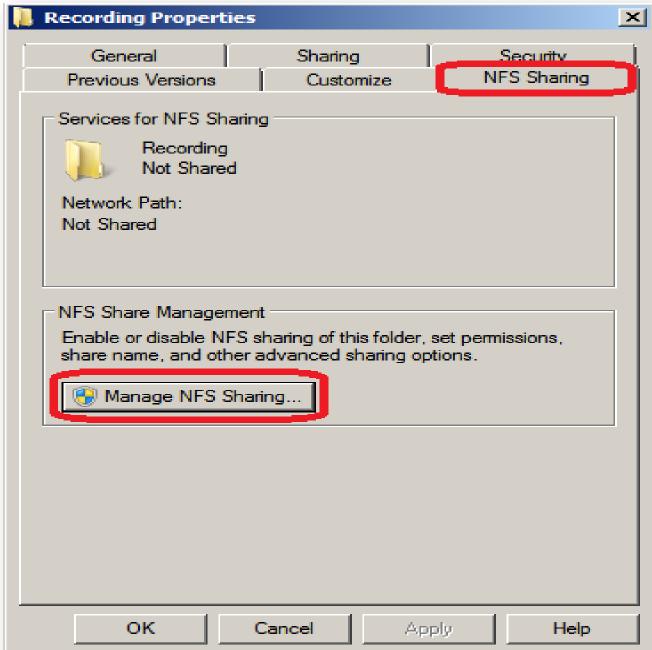

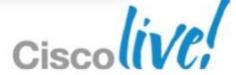

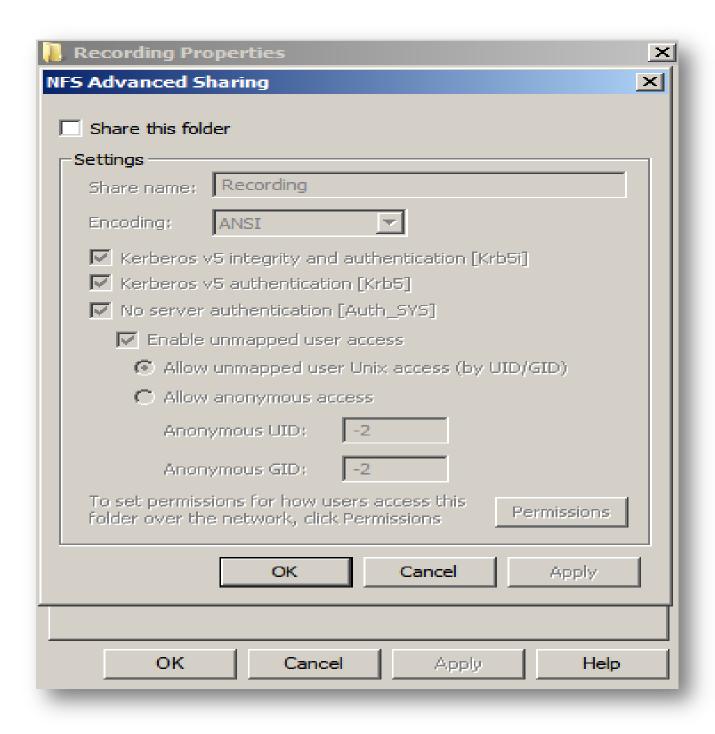

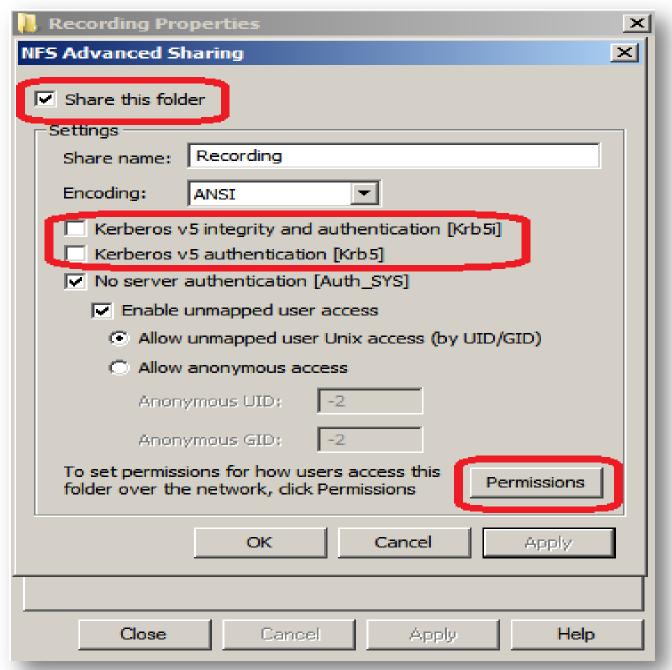

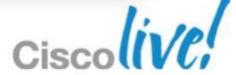

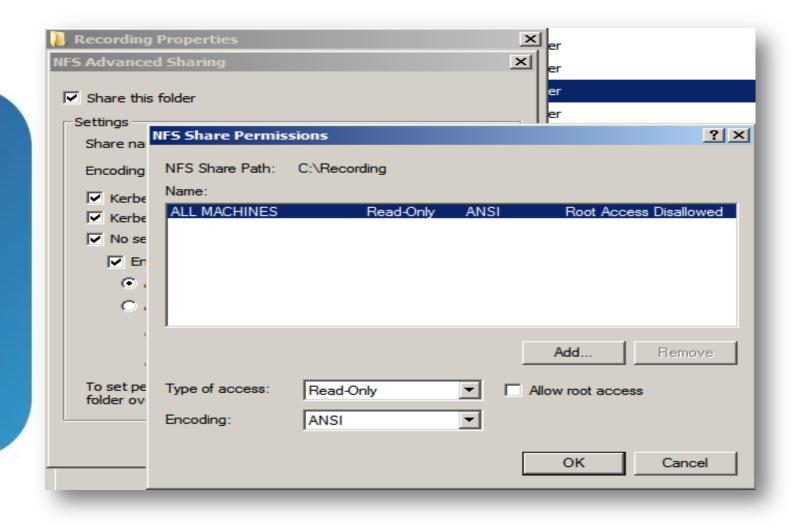

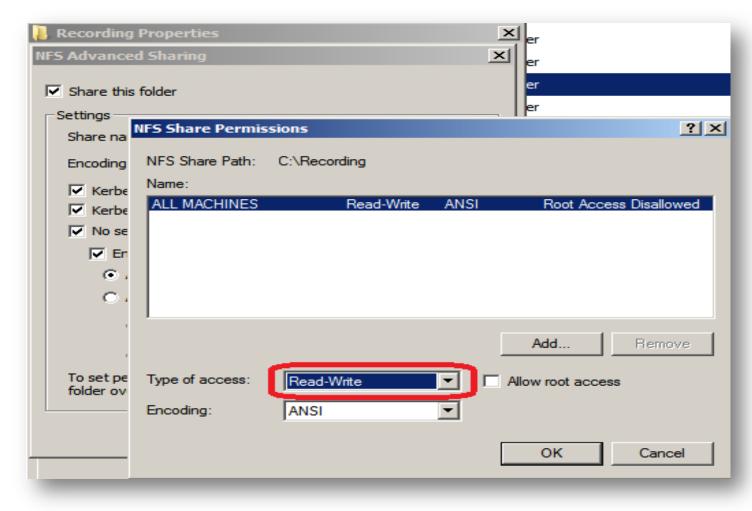

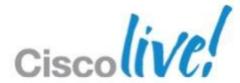

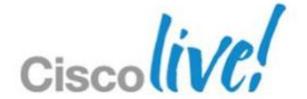

## Certificates

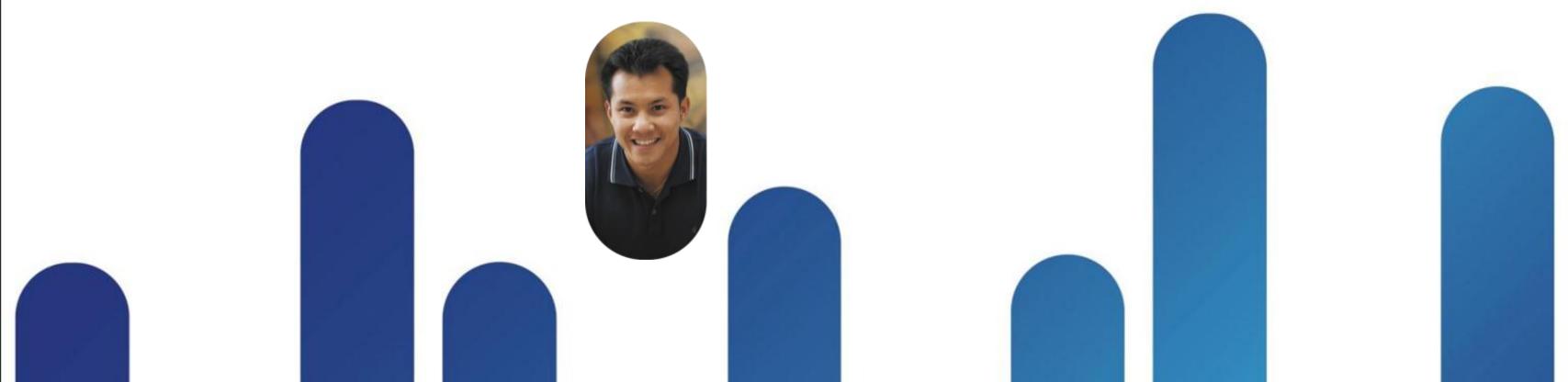

#### **Types of Certificates**

- Self-signed
  - Generated internally by the system at first launch
  - Recommended only for lab environments
  - Valid for 5 years
- Wildcard
  - Requested by CSR from external CA
  - Valid for all hosts within a single domain
- Subject alternative name (SAN)
  - Requested by CSR from external CA
  - All hosts in the system are listed in the certificate (except IRP hosts)

#### Wildcard vs. SAN

#### SAN

BRKCOL-2025

- Considered more secure
- Invalidated if system hosts change
- Complete system must be set up (including HA) for CWMS to be able to generate a CSR with all host names
- Can be used for systems with sub domains

#### **Wildcard**

- Considered less secure
- Valid if system hosts change
- More flexible
- Cannot be used for systems with multiple sub domains

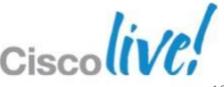

#### When are Certificates Invalidated

- If any host names or URLs in the system change, the certificate is not valid for the new hosts
- SSL certificates can become invalid due to the following;
  - The system size expanded

BRKCOL-2025

- They system has been upgraded
- A high availability system has been added
- The WebEx site URL changed
- The Administration site URL changed
- The FQDN of the Admin virtual machine changed
- The current SSL certificate expired
- System generates a self signed SAN certificate with all new hosts
- Get new certificate or re-upload previous certificate, if still valid

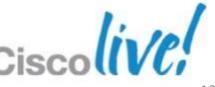

Cisco Public

#### Request Certificate Interface

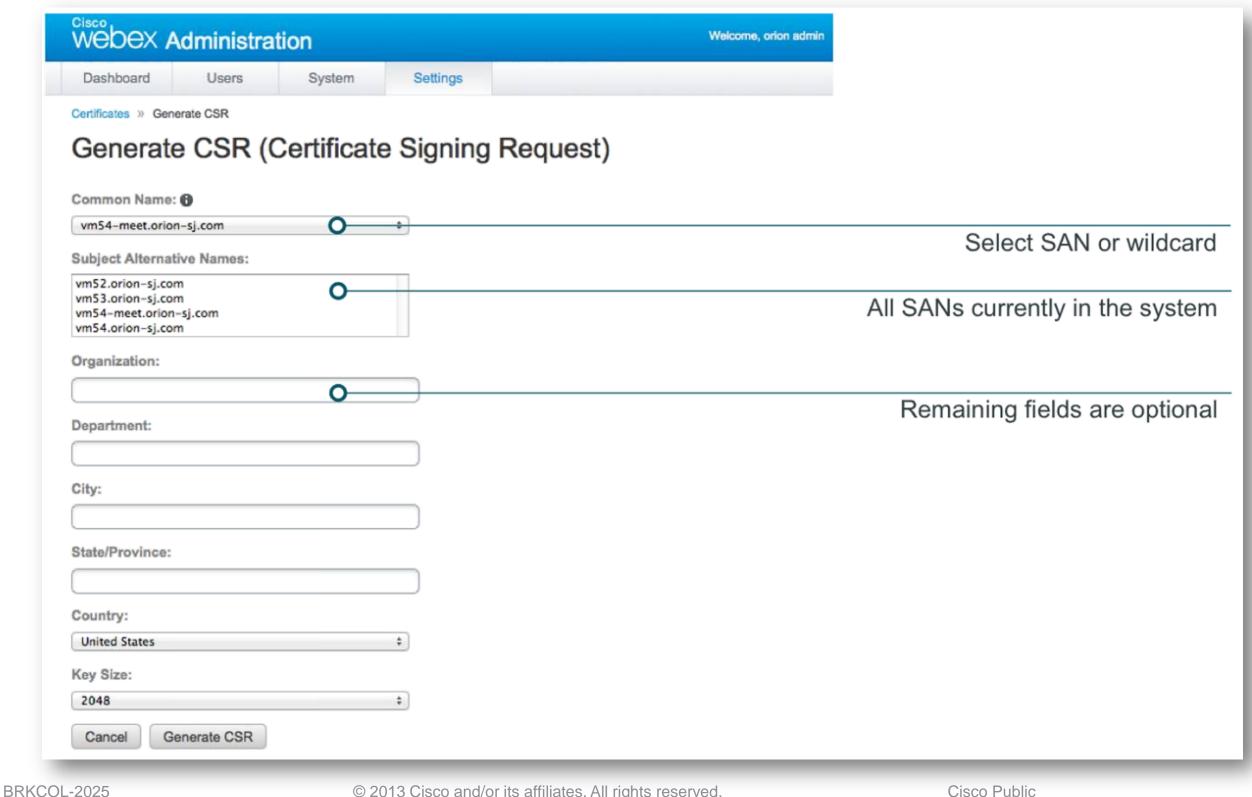

## 

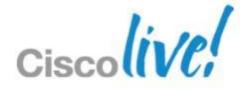